Univerzita Hradec Králové Přírodovědecká fakulta Katedra kybernetiky

# **Využití programů Excel a Geogebra ve výuce matematiky na SŠ**

Diplomová práce

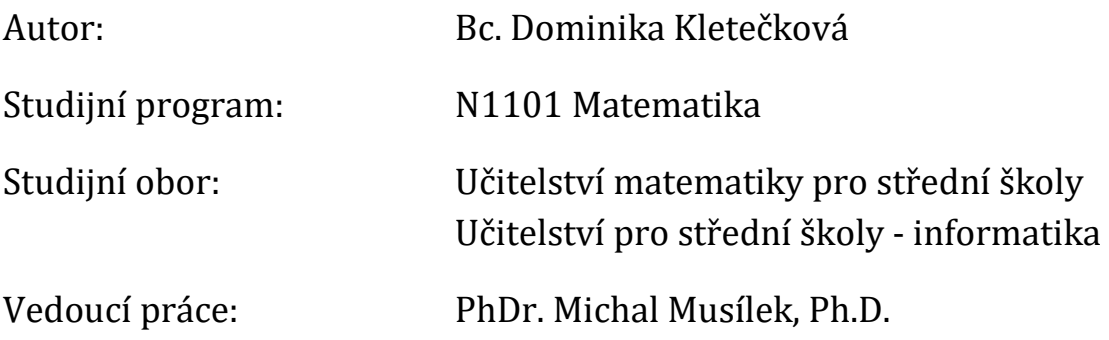

### **Univerzita Hradec Králové**

Přírodovědecká fakulta

# **Zadání diplomové práce**

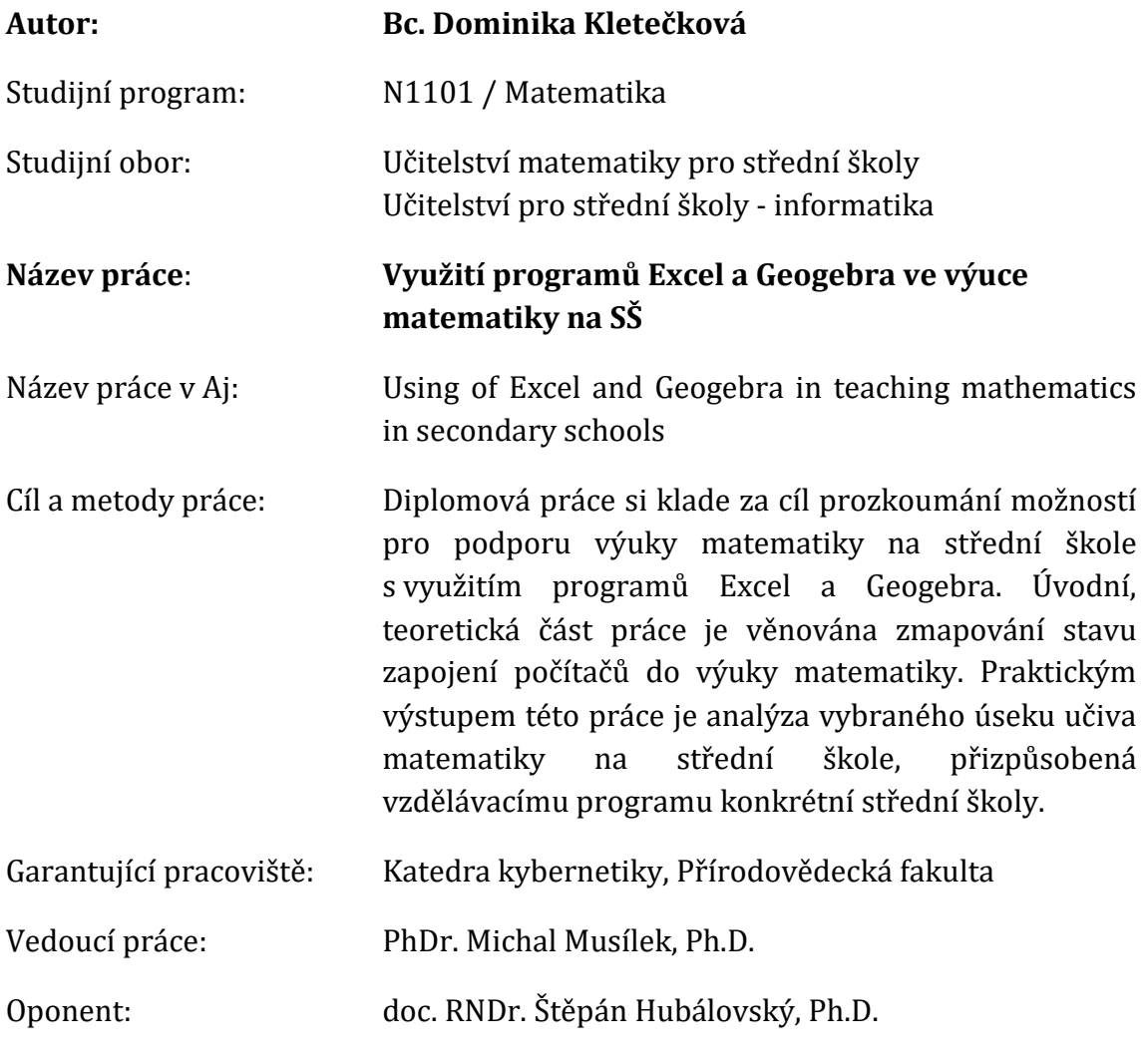

Datum odevzdání práce:

# **Prohlášení:**

Prohlašuji, že jsem diplomovou práci vypracovala samostatně a že jsem v seznamu použité literatury uvedla všechny prameny, z kterých jsem vycházela.

V Hradci Králové dne Bc. Dominika Kletečková

# **Poděkování**

Děkuji PhDr. Michalu Musílkovi, Ph.D. za odborné vedení práce, cenné rady a připomínky, které mi poskytl při psaní této práce. Mé poděkování patří také Mgr. Otto Urbanovi a vedení Gymnáziu Boženy Němcové v Hradci Králové za umožnění ověření vytvořených úloh v praxi.

### **Anotace**

KLETEČKOVÁ, Dominika. *Využití programů Excel a Geogebra ve výuce matematiky na SŠ.* Hradec Králové, 2017. Diplomová práce na Přírodovědecké fakultě Univerzity Hradec Králové. Vedoucí bakalářské práce PhDr. Michal Musílek, Ph.D. 56 s.

Diplomová práce si klade za cíl prozkoumání možností pro podporu výuky matematiky na střední škole s využitím programů Excel a Geogebra. Úvodní, teoretická část práce je věnována zmapování stavu zapojení počítačů do výuky matematiky. Praktickým výstupem této práce je analýza vybraného úseku učiva matematiky na střední škole, přizpůsobená vzdělávacímu programu konkrétní střední školy.

Klíčová slova: matematika, počítačem podporovaná výuka, matematický software, GeoGebra, MS Excel

### **Annotation**

KLETEČKOVÁ, Dominika. *Using of Excel and Geogebra in teaching mathematics in secondary schools.* Hradec Králové, 2017. Diploma Thesis at Faculty of Science University of Hradec Králové. Thesis Supervisor PhDr. Michal Musílek, Ph.D. 56 p.

Diploma thesis aims to explore opportunities to support the teaching of mathematics in secondary schools using programs Excel and Geogebra. Introductory theoretical part is devoted mapping the state of the involvement of computers in teaching mathematics. The practical outcome of this work is the analysis of the selected section of the mathematics curriculum at secondary school adapted to the educational program of specific secondary school.

Keywords: mathematics, computer-aided teaching, mathematical software, GeoGebra, MS Excel

# Obsah

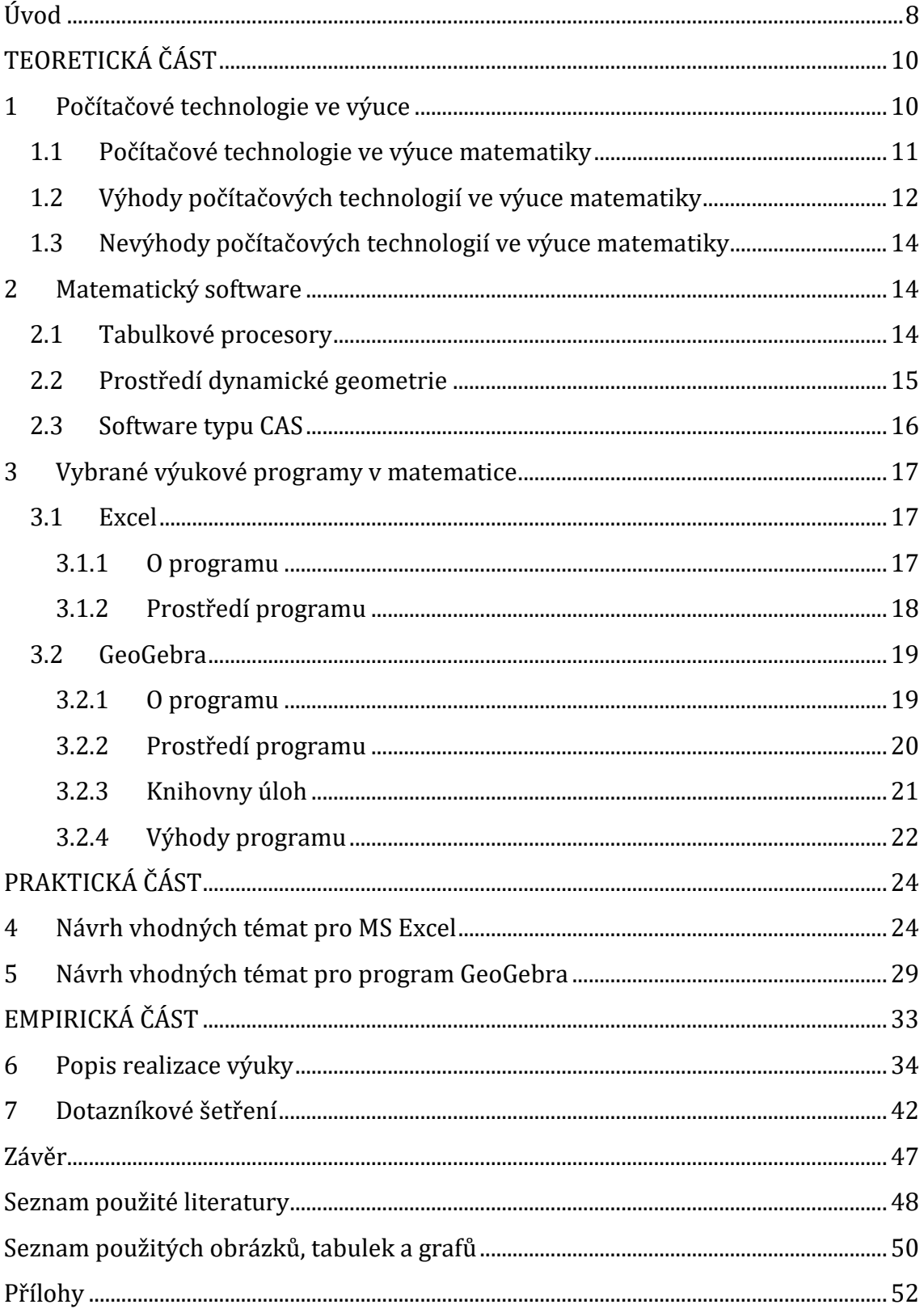

# **Úvod**

V dnešní době se s informačními a komunikačními technologiemi setkáváme na každém kroku, staly se neoddělitelnou součástí našich životů. Kamkoli se rozhlédneme, všude nás obklopují. Nové technologie pronikají do většiny oborů lidské činnosti a oblast vzdělávání není výjimkou. V procesu vzdělávání postupně hrají čím dál větší úlohu, pomáhají učitelům i žákům v samotné výuce i při přípravě na ni a nepochybně si budou stále získávat větší váhu. V této práce se budu zabývat konkrétně jejich využitím ve výuce matematiky.

S rozvojem informačních technologií se stále více řeší také jejich využití ve výuce matematiky, neboť nástroje těchto technologií mohou být svými vlastnostmi v matematice velmi prospěšné. Velmi výhodné je to především v těch oblastech, kde lze pomocí počítačových technologií řešené problémy vizualizovat. V oblasti výuky matematiky lze počítačové technologie využívat mnoha různými způsoby. Ať už jde o práci s interaktivními tabulemi, které se dnes stávají běžným vybavením škol, možnost práce s internetem pro snadné a rychlé vyhledávání informací nebo využití různých výukových programů.

Programů pro podporu výuky matematiky existuje dnes již mnoho. V práci se zaměřuji především na dva konkrétní výukové programy. Prvním z nich je beze sporu nejznámější a nejrozšířenější zástupce tabulkových procesorů MS Excel. Druhým vybraným výukovým programem je GeoGebra, který řadíme mezi programy dynamické geometrie. Oba vybrané programy dávají žákům možnost experimentování, objevování nových vztahů a závislostí a umožňují žákům lepší vhled do konkrétního matematického problému a proto si myslím, že jejich využití může výuku zkvalitnit, udělat ji zábavnou, zajímavou a snad i pro žáky lépe pochopitelnou.

Cílem této diplomové práce je prozkoumání možností podpory výuky matematiky s využitím programů Excel a GeoGebra. Dílčím cílem praktické části této práce je sestavení souboru úloh, které lze pomocí dvou vybraných programů řešit a jejich ověření v praxi.

Diplomovou práci jsem rozdělila do třech hlavních částí. Teoretická část je dále členěna do tří kapitol. První kapitola pojednává o počítačových technologiích ve výuce, vymezení této problematiky, výhodách a nevýhodách jejich začleňování do vyučovacího procesu. Druhá kapitola se zabývá rozdělením matematického softwaru do třech základních skupin a jejich krátkým popisem. Třetí kapitola je věnována charakteristice dvou konkrétních matematických programů MS Excel a GeoGebra. Ve druhé, praktické části práce jsem vybrala několik oblastí z učiva matematiky a vytvořila malou sbírku příkladů vhodných pro výuku s využitím dvou vybraných programů. Empirická část obsahuje dvě kapitoly. V první je obsažen nástin praktické výuky, kterou jsem absolvovala na Gymnáziu Boženy Němcové v Hradci Králové, včetně popisu, rozboru odučených hodin a fotodokumentace. Následuje kapitola věnovaná rozboru odpovědí krátkého dotazníku vyplněného žáky tříd, kde výuka probíhala.

# **TEORETICKÁ ČÁST**

# **1 Počítačové technologie ve výuce**

Počítačové technologie představují velice široký pojem, a i když máme pod tímto pojmem na mysli především aplikace výpočetní techniky, je potřeba rozlišovat *informační technologie* (Internet a jeho služba web, hromadné zpracování dat, portály, uložiště a sdílení souborů a řešení, softwarové agenty), *komunikační technologie* (e-mail, online komunikace typu ICQ, Skype nebo chat, elektronické konference, blogy, mobilní telefonování a datové přenosy) a *kognitivní technologie*, což jsou technologie přítomné při poznávání a během poznávacího procesu. (Vaníček, 2009)

K vymezení této problematiky existuje celá řada přístupů, které se liší v kladení důrazu na různé aspekty ve využívání technologií právě ve vzdělávání. V literatuře se také objevuje velká rozmanitost užívaných termínů, například výukové technologie, technologie vzdělávání, výuková média, nové technologie a další.

Zavádění počítačových technologií do výuky je věnována v posledních letech velká pozornost. Školy jsou postupně vybavovány potřebnou technikou, učitelé se vzdělávají v oblasti jak využívat informační technologie ve výuce, vzniká mnoho nových výukových programů a materiálů a také se pořádají konference zabývající se využitím ICT ve výuce.

Existují různé koncepce, jak počítač v edukační praxi využívat. Jako jedna z prvních se objevila koncepce označovaná jako *počítačem podporovaná výuka* (Computer-Assisted Instruction), počítač je zde v roli učitele, provází žáka učivem a plní funkce výukového nástroje. Koncept tzv. *počítačem řízeného učení* (Computer-Managed Learning) se od předešlého liší možností analýzy výsledků žáka a jejich využití pro pozdější diagnostiku. Větší důraz na učení žáka a na rozvoj jeho kompetencí je kladen v konceptu *učení podporovaného počítačem* (Computer-Assisted Learning), do kterého řadíme například často používaný pojem elearning, ale i další možné způsoby, jak využít počítač k učení. Od této koncepce se odvíjejí i další koncepce, např. *učení podporované webovými stránkam*i (Web-Based Learning) nebo *učení založené na zdrojích* (Resource-Based Learning). (Dvořáková, 2014)

Počítačové technologie můžeme do vyučovacího procesu zařazovat mnoha různými způsoby. Při jejich zakomponování však musíme zvažovat několik důležitých faktorů, a to především potřeby a možnosti samotných účastníků výuky, vzdělávací cíle a obsah. Nejdůležitějším faktorem, který zde hraje roli, je efektivní organizace vyučování a učení.

#### **1.1 Počítačové technologie ve výuce matematiky**

 "*Naše školství se stále ještě nachází ve stádiu objevování možností využití počítačových technologií ve výuce matematiky. Lze tak usuzovat z četnosti odborných článků na tuzemských konferencích, zabývajících se počítači ve vzdělávání obecně a v matematice zvláště, v jejichž sbornících se vyskytuje výrazně vyšší počet článků, představujících výhody určitých technologických řešení nebo vlastností konkrétního výukového software, než článků, které se zabývají dopadem technologií do výuky*." (Vaníček, 2013, s. 127)

Podle míry podílu technologií na poznávacím procesu můžeme rozlišovat dva převažující pohledy na jejich roli:

- komplexní technologické prostředí, které slouží pro organizaci a logistiku (tzv. virtuální učební prostředí), popřípadě prostředí ve formě úložiště, které umožňuje přístup, hromadění, nastavení a nakládání s obsahem pro potřeby probíhajícího i budoucího učení u jedince;
- výukové programy zapojené do procesu učení, které umožňují jednak překonat omezené schopnosti jedince (např. cílenou pozornost, aktuální paměťovou kapacitu) v aktivitách spojených s přemýšlením, učením a řešením problémů, jednak vytvářet podporu, o kterou se žák může při svém učení opírat (tzv. scaffolding teaching strategy).

Prostředí z první skupiny nejsou zaměřena na výuku matematiky, ale na výuku obecně. Jsou použitelná i v jiných vzdělávacích oblastech, nenesou specifika výuky matematiky. Z pohledu matematické gramotnosti je podstatnější druhá skupina, výukové programy. Takový matematický software umožňuje svými vlastnostmi rozvíjení matematické gramotnosti žáků, protože nabízí další reprezentace pojmů, simulace jejich chování ve změněných podmínkách, modeluje prostředí různé povahy pro aplikaci matematické gramotnosti jedince.

Mezi kognitivní technologie používané ve výuce matematiky můžeme řadit následující typy aplikací:

- prostředí dynamické geometrie (Cabri, Geogebra, Cabri 3D)
- počítačové algebraické systémy (Mathematica, Maple, Derive, wxMaxima)
- mikrosvěty (Imagine Logo, Etoys, Scratch)
- tabulkové procesory (OpenOffice, Microsoft Excel)
- grafické kalkulačky a jejich emulátory
- uzavřená výuková prostředí (výuková videa, tradiční výukové a testovací programy)
- software pro interaktivní tabule.

V posledních letech se matematický výukový software rychle rozvíjí a je pro školy, žáky i učitele mnohem dostupnější. Školy mají možnost pořídit některý volně šiřitelný software zdarma a třídy jsou již dnes běžně vybavovány různými digitálními technologiemi. Existují metodické portály pro učitele, úložiště výukových objektů, fóra, sociální sítě, učebnice zahrnující interaktivní prvky, či různá školení, jak učit matematiku s počítači. Počítač se stává běžnou pomůckou pro práci učitele. (Hošpesová, 2011)

Využití technologií ve výuce matematiky se velmi intenzivně věnuje Katedra matematiky Pedagogické fakulty Jihočeské univerzity v Českých Budějovicích, která spolu se Společností učitelů matematiky JČMF každé dva roky pořádá v Českých Budějovicích konferenci Užití počítačů ve výuce matematiky. V listopadu letošního roku se uskuteční již její osmý ročník. Cílem této konference je shromáždit učitele matematiky z různých typů škol a odborníky z oblasti školství k diskuzi nad okruhy otázek jako jsou:

- role počítače ve vyučování matematiky,
- vliv počítače na obsah vyučování,
- role učitele při výuce podporované počítačem,
- vliv počítače na rozvoj matematické a finanční gramotnosti.

V rámci konference probíhají přednášky a diskuse k uvedeným tématům a také workshopy pro začátečníky i pokročilé k používání matematického softwaru. Z každé konference vzniká sborník příspěvků, který je volně dostupný na webových stránkách jednotlivých ročníků konference.

Použití počítačů většinou zvyšuje zájem žáků o výuku a konkrétně v matematice lze používat počítač ve výuce velmi efektivně. Rozvoj a dostupnost počítačových technologií mění náhled učitelů na jejich používání ve výuce a při přípravě na ni a to je přínosné především v oblastech matematiky, kde mohou informační technologie ukázat své silné stránky (např. konstrukční úlohy, geometrická zobrazení, dynamická geometrie, atd.). Ovšem jak již bylo zmíněno, začleňování takovýchto technologie do výuky je třeba dělat s rozmyslem a dobrou přípravou.

#### **1.2 Výhody počítačových technologií ve výuce matematiky**

Existuje celá řada důvodů, které vyslovují podporu zavádění moderních technologií do vzdělávání. Například pedagogická fakulta Jihočeské univerzity se zaměřuje na využívání počítačů v matematice a podrobně rozebírá jejich psychologické, pedagogické, sociální i kurikulární aspekty. Různé možnosti využití technologií ve výuce matematiky můžeme shrnout následovně:

- Vyhledávání, výběr a interpretace informací z oblasti matematiky. Díky internetu a dalším IT technologiím se jedná o pohodlnou metodu pro získávání informací. Avšak stejně jako u jiných zdrojů informací je třeba umět rozlišovat mezi kvalitními a nekvalitními materiály.
- Rozpoznávání vzorců, vztahů a chování matematických struktur. Různé výukové stránky a jiné technologie mohou žákům pomoci k lepšímu porozumění konkrétní problematiky.
- Modelování situací, stanovování hypotéz a jejich ověřování. K modelování situací jsou vhodnou pomůckou programy dynamické geometrie, ve kterých můžeme díky dynamickým konstrukcím objevovat vztahy, které nejsou na první pohled patrné. Programy dynamické geometrie nebo také například tabulkové editory umožňují pracovat s velkým počtem dat a toho můžeme využít při stanovování hypotéz i jejich ověřování.
- Přezkoumání a úprava práce pro zlepšení kvality. IT technologie nabízejí nástroje pro kontrolu a následnou úpravu práce. Jako příklady lze uvést textové a tabulkové editory, dynamické programy, elektronické materiály pro výuku matematiky, apod.
- Hodnocení práce. ICT technologie nabízejí velkou řadu možností jak hodnotit práci a její výsledky.
- Komunikace s ostatními a prezentování informací. Podpora výuky matematiky může probíhat také pomocí různých matematických fór, diskusí nebo díky programům, které umožňují vytvářet prezentace. Prezentační dovednosti patří v dnešní době k dovednostem, které od svých studentů vyžadují všechny typy škol.
- Zlepšení produktivity práce. Počítačové technologie pomáhají svými možnostmi ke zlepšení produktivity práce, umožňují určovat výsledky, nacházet vztahy či vlastnosti, které by se bez jejich použití musely složitě objevovat.
- Kreativita a odpovědnost za svou práci. Využití ICT technologií umožňuje uživatelům také velkou míru tvůrčí iniciativy. Uživatel se může soustředit převážně na své myšlenky a o to, jak myšlenky vyjádřit se již postarají nástroje softwarů ICT.
- Získání důvěry a nezávislosti. Pokud si uživatel osvojí práci s nějakým softwarem, je to pro něj povzbuzující a motivující a to může vést ke zvýšení sebevědomí, důvěry a nezávislosti.
- Experimentování a učení se díky zpětné vazbě. Stejně jako při nejrůznějších lidských činnostech, tak i při procesu učení je zpětná vazba velice silným nástrojem a to ať už se jedná o zpětnou vazbu směrem od učitele k žákům nebo od žáka k učiteli. Zpětnou vazbu umožňují i nástroje ICT technologií. Může se jednat například o webové sbírky příkladů, které obsahují řešení i postupy řešení nebo různé matematické programy apod.
- Logické myšlení a rozvíjení problému, což zlepšuje jejich matematickou dovednost.
- Pozorování, zkoumání, vysvětlení jevů a závislostí mezi čísly, tvary nebo objekty. Například program GeoGebra umožňuje velký prostor pro takové zkoumání.
- Získávání nové slovní zásoby zaměřené na matematiku. Díky různým elektronickým materiálům si uživatel zároveň osvojuje novou slovní zásobu. Ve vhodných materiálech jsou nové výrazy také dobře vysvětleny a čtenář tak může rozvíjet své matematické znalosti.

### **1.3 Nevýhody počítačových technologií ve výuce matematiky**

Moderní technologie mohou být na jedné straně výbornou podporou při vyučování a učení, na straně druhé však mohou také přestavovat různé komplikace a nevýhody:

- Existence škol nebo rodin, které ICT technologie i přes jejich velký rozmach nevyužívají nebo je z nejrůznějších důvodů nemohou využívat, což velmi znesnadňuje jejich práci.
- Vzdělanost učitelů. Neustále se můžeme setkávat s učiteli, kteří neradi pracují s těmito technologiemi, a to už z důvodu nedostatečných potřebných znalostí a dovedností, nedostatku motivace a jistoty v jejich užívání nebo jen neochotě tyto technologie využívat.
- Opouštění klasických dovedností ve výuce. Ruku v ruce s používáním ICT technologií je i menší prostor pro klasické školní aktivity (jako počítání na papíře nebo klasické rýsování) a nadměrné používání nástrojů ICT může vést k zanedbávání těchto důležitých dovedností. Z tohoto důvodu je třeba hledat určitý kompromis a tyto technologie využívat s rozumem. (Strnad, 2013)

# **2 Matematický software**

Současný trh nabízí velké množství matematických programů, které poskytují široké praktické využití, ne každý z těchto programů je však vhodný pro využití ve výuce matematiky. Matematické programy můžeme rozdělit do tří základních skupin – tabulkové procesory, programy dynamické geometrie a programy typu CAS.

#### **2.1 Tabulkové procesory**

Tabulkové procesory jsou aplikační programy určené pro interaktivní provádění výpočtů v rámci uživatelem definované tabulky. Uživateli poskytují prostor pro návrh a tvorbu tabulek a zároveň obsahují řadu funkcí, které provádí elementární i velice složité matematické, statistické či finanční výpočty. Umožňují vizualizaci tabulkových dat do grafů, import položek z databázových souborů či propojení na další aplikace a zařízení.

Tyto programy jsou vyučovány v rámci výuky informačních technologií a velmi dobře mohou být využity při výuce některých matematických disciplín, jako jsou posloupnosti, statistika, pravděpodobnost či finanční matematika. V této souvislosti Vaníček (2009) upozorňuje na možné riziko, kdy učitel nerozezná hranici mezi výukou matematiky a IT a zaměří se na technologický místo matematického obsahu výuky.

Mezi představitele řadíme Microsoft Excel a OpenOffice Calc.

#### **2.2 Prostředí dynamické geometrie**

Prostředí dynamické geometrie (v anglickém jazyce dynamical geometry environment, zkratka DGE) jsou aplikace sloužící k rychlému a přesnému rýsování geometrických obrazců podle zásad konstrukční geometrie. Programy dynamické geometrie dovolují uživateli vytvářet a dynamicky modifikovat euklidovské konstrukce. Obsahují nástroje pro pohyb, měří a výsledky výpočtů opět používají v konstrukcích, umožňují uživateli manipulaci s hotovým obrazcem. Geometrické vztahy a vlastnosti mezi objekty v konstrukcích jsou zachovány, protože manipulace s jedním objektem zároveň modifikuje i všechny objekty na něm závislé. (Vaníček, 2009)

Vaníček (2005) uvádí, že prostředí dynamické geometrie nepřináší v oblasti počítačových geometrických úloh zdaleka pouze rychlé a přesné rýsování nebo přehledné znázorňování geometrických situací pro řešení klasických geometrických úloh, řešitelných pomocí kružítka a pravítka na papíře, ale umožňuje zabývat se i jinými úlohami a především jinými výukovými postupy:

- manipulací s hotovou geometrickou konstrukcí diskutovat řešené úlohy,
- manipulací s interaktivním geometrickým modelem objevovat geometrické zákonitosti (tzv. znovuobjevení matematické poučky má daleko hlubší pedagogický efekt než pouhé sdělení),
- ověřovat hypotézy pomocí geometrických modelů,
- možnost experimentovat.

Tyto programy můžeme rozdělit do dvou skupin. *Rovinná prostředí* (kam řadíme například programy Cabri, Sketchpad, Geonext, Geogebra, Euklides) provádějí konstrukce v rovinné nákresně shodné s obrazovkou monitoru. Druhou skupinou jsou *prostorová prostředí*, konstruující ve virtuálním prostoru, promítaném na obrazovku monitoru. Jako zástupce této skupiny můžeme zmínit Cabri 3D nebo Euler 3D.

Dynamická geometrie je velkým fenoménem posledních let a její využití je neustále předmětem studia mnoha projektů, jejichž cílem je zkvalitnit, zefektivnit a oživit výuku geometrie ve školách.

#### **2.3 Software typu CAS**

CAS je zkratka z anglického Computer Algebra System, neboli Systémy počítačové algebry a označuje systémy pro počítačové zpracování numerických i symbolických matematických výrazů (např. řeší rovnice, upravují výrazy, kreslí grafy funkcí atd.).

Tyto programy začaly vznikat z důvodů potřeby řešit náročné matematické úlohy, které bylo velmi obtížné až téměř nemožné bez použití počítače. Zpočátku se vyvinuly ze specializovaných matematických programových balíků pro superpočítače, dnes je však můžeme najít na osobních počítačích, na mobilních telefonech nebo i na některých typech vědeckých kalkulátorů.

V praxi bývá CAS software používán hlavně k usnadnění zdlouhavých rutinních výpočtů v nejrůznějších oblastech vědy a techniky.

Systémů počítačové algebry existuje celá řada. V současné době se můžeme setkat se dvěma hlavními skupinami CAS programů:

- programy převážně určené pro numerické výpočty (např. komerční program MATLAB, free programy Scilab, GNU Octave, RLab),
- programy převážně určené pro symbolické výpočty (např. komerční programy Mathematica a Maple, free program Maxima). (Dvořák, Hrubcová, Chvosta, Pecl, 2014)

CAS jsou silné výpočetní a vizualizační nástroje s širokým praktickým využitím, jejich užití ve výuce matematiky pro rozvoj matematické gramotnosti však není příliš vhodné. Tyto programy byly vytvořeny k tomu, aby za nás odvedly nepříjemnou monotónní práci (dávaly výsledky) a využívat je ve výuce tímto způsobem není podle mého názoru pro rozvoj matematického vzdělávání právě přínosné. Stejně jako se žáci nejdříve sami musejí naučit základní matematické operace, než začnou používat kalkulačku, tak by měl být stejný princip zachován u matematických výpočetních programů, tedy neomezit se jen na otrocké získávání výsledků, ale porozumění podstatě probíraného učiva.

# **3 Vybrané výukové programy v matematice**

V následující kapitole se budu zabývat krátkým popisem dvou konkrétních programů, které mohou být učitelům nápomocné při vedení výuky. Konkrétně jsem si vybrala programy MS Excel a GeoGebra.

#### **3.1 Excel**

#### **3.1.1 O programu**

MS Excel je v současné době zřejmě nejrozšířenějším a nejpoužívanějším tabulkovým procesorem, s jehož použitím můžeme zpracovávat a ukládat velké množství dat.

Jedná se o software, který uživateli umožňuje:

- vytvářet tabulky a vyhodnocovat je pomocí vzorců a funkcí,
- vytvářet grafy nejrůznějších typů,
- pracovat s tabulkou jako s databází, řadit jednotlivé záznamy a vybírat je podle určitých kritérií,
- vkládat mezisoučty do seznamů,
- ze seznamů vytvářet tzv. kontingenční tabulky a kontingenční grafy, které umožňují dynamický pohled na zadaná data,
- analyzovat data a vytvářet modely řešení. (Votava, 2002)

Excel je tedy univerzální nástroj, který lze použít kdekoliv, kde se vyskytují čísla, mezi kterými je určitý vztah a závislost.

S první verzí tabulkového procesoru MS Excel (tehdy s označením 1.0) přišel Microsoft v roce 1985. Tato verze však byla dostupná pouze pro počítače firmy Apple s operačním systémem Mac OS. Zanedlouho na to, vydal Microsoft Excel i pro platformu Windows (tehdy Windows 95). Verze Excelu pro Windows znamenala velké rozšířen tabulkových procesorů pro běžné uživatele a nastartovala i jejich urychlený vývoj a od té doby si drží vedoucí postavení na trhu. Dnes se prodává hlavně jako součást kancelářského balíku Microsoft Office. (Novotný, 2009)

Vývoj programu jde samozřejmě neustále kupředu a na trhu se tak setkáváme s novějšími verzemi, které přináší nové funkce a jednodušší ovládání. Stěžejní byly zejména verze MS Excel 2000 a MS Excel 2002, které přinesly velké množství nových funkcí.

#### **3.1.2 Prostředí programu**

Na obrázku 1 můžeme vidět náhled pracovního prostředí programu MS Excel (zde konkrétně MS Excel 2007).

| Tlačítko office                                                                                                    |                           |                                                                          |                                                |                                                                                  |
|----------------------------------------------------------------------------------------------------|---------------------------|--------------------------------------------------------------------------|------------------------------------------------|----------------------------------------------------------------------------------|
| $-1$ $-1$ $-1$ $-1$ $+$                                                                                                    | Sešit1 - Microsoft Excel  |                                                                          |                                                | $\times$<br>гт                                                                   |
| Domů<br>Vložení<br>Rozložení stránky<br>Zobrazení<br>Vzorce<br><b>Data</b><br>Revize                                                                                                    |                           | Pás karet                                                                |                                                |                                                                                  |
| $\cdot$ 11 $\cdot$ A <sup>*</sup> A <sup>*</sup><br>$=$ $\frac{1}{2}$<br>Zalamovat text<br>$= -$<br>Calibri<br>Vložit<br>まま着揉練<br>sis Sloučit a zarovnat na střed »<br>$B$ $I$ $U$ $\rightarrow$ $B$ $\rightarrow$ $A$ $\rightarrow$ | Obecný                    | 雪线<br>Podmíněné Formátovat Styly<br>formátování * jako tabulku * buňky * | 序<br><b>dr</b><br>願<br>Vložit Odstranit Formát | Σ Automatické shrnutí *<br>m<br>邠<br>J Výplň *<br>Seradit a Najít a<br>Vymazat - |
| Schränka <sup>Fy</sup><br>Písmo<br>-75<br>Zarovnání<br>Tu.                                                                                                    | Číslo<br>$\Gamma_{\rm M}$ | Styly                                                                    | Buñky                                          | filtrovat - vybrat<br>Upravy                                                     |
| <b>Řádek vzorců</b><br>$f_x$<br>A1                                                                                                    |                           |                                                                          |                                                |                                                                                  |
| O<br>D<br>C<br>E<br>F<br>$\mathbb{A}$<br>G                                                                                                    | K                         | M<br>$\mathbb N$                                                         | $\circ$<br>P<br>$\Omega$                       | U<br>s<br>T<br>R                                                                 |
| Pozice aktivní buňky                                                                                                    |                           |                                                                          |                                                |                                                                                  |
| $\begin{array}{c cccc}\n2 & 3 & 4 & 5 & 6 & 7 & 8 & 9 & 10 \\ \hline\n11 & 12 & 13 & 12 & 13 & 13\n\end{array}$                                                                                                    |                           |                                                                          |                                                |                                                                                  |
| Označená (aktivní) buňka                                                                                                    |                           |                                                                          | Označení sloupců písmeny                       |                                                                                  |
|                                                                                                    |                           |                                                                          |                                                |                                                                                  |
|                                                                                                    |                           |                                                                          |                                                |                                                                                  |
|                                                                                                    |                           |                                                                          |                                                |                                                                                  |
| Označení řádků čísly<br>Pracovní plocha                                                                                                    |                           |                                                                          |                                                |                                                                                  |
|                                                                                                    |                           |                                                                          |                                                |                                                                                  |
|                                                                                                    |                           |                                                                          |                                                |                                                                                  |
|                                                                                                    |                           |                                                                          |                                                |                                                                                  |
| 14                                                                                                    |                           |                                                                          |                                                |                                                                                  |
| 15                                                                                                    |                           |                                                                          |                                                |                                                                                  |
| 16                                                                                                    |                           |                                                                          |                                                |                                                                                  |
| 17                                                                                                    |                           |                                                                          |                                                |                                                                                  |
| 18                                                                                                    |                           |                                                                          |                                                |                                                                                  |
| 19                                                                                                    |                           |                                                                          |                                                |                                                                                  |
| 20                                                                                                    |                           |                                                                          |                                                |                                                                                  |
| 21<br>22                                                                                                    |                           |                                                                          |                                                |                                                                                  |
| Přepínání a označení listů                                                                                                    |                           |                                                                          |                                                |                                                                                  |
| $\frac{23}{24}$                                                                                                    |                           |                                                                          |                                                |                                                                                  |
| 25                                                                                                    |                           |                                                                          |                                                |                                                                                  |
| $H \leftarrow \leftarrow$ F H<br>List1 List2 List3<br>作                                                                                                    |                           | <b>TEC</b>                                                               | $-100$                                         | × I                                                                              |
| Připraven                                                                                                    |                           |                                                                          |                                                | 田口凹 100% →<br>$\overline{0}$<br>$\bigcirc$                                       |

**Obr. 1 Pracovní prostředí MS Excel** 

Po spuštění programu bude zobrazeno prostředí Excelu, které se skládá z několika částí. V předešlých verzích aplikací systému Office chybělo jediné centrální umístění, kde by uživatel mohl najít všechny možnosti a různá nastavení pohromadě. Nyní pod tlačítkem *Office* najdeme nabídku pro práci s celým sešitem, jako je otevření, vytvoření, uložení, tisk a další.

 Příkazy a funkce byly dříve často ukryty ve složitých nabídkách a panelech nástrojů, nyní je lze snadno nalézt na *pásu karet*, které jsou zaměřeny na jednotlivé úkoly a obsahují logické skupiny příkazů a funkcí.

Uprostřed okna Excelu vidíme velkou prázdnou *mřížku*, která je pracovní plochou programu. Mřížka se skládá ze sloupců a řádků. Průsečíkem sloupce a řádku vzniká buňka. Každá buňka je malou pracovní oblastí Excelu. Aby bylo možné se v buňkách orientovat a pohybovat se po nich, je každá buňka označena. Podél horní části jsou písmena (označení sloupců) a podél dolní části číslice (označení řádků). Název buňky je pak tvořen sloučením těchto hodnot (např. A5, B9 apod.). Při práci je pochopitelně nutné vidět, ve které buňce právě stojíme a která buňka je tzv. aktivní. Tato buňka je zvýrazněna tlustou černou čarou a její adresu také můžeme vidět v levém horním rohu pod pásem karet.

Těsně nad mřížkou (resp. nad písmeny označující názvy sloupců) je velmi důležitý *řádek vzorců*. Tato oblast zobrazuje aktuální obsah každé buňky a zároveň může sloužit i pro editaci buněk.

Ve spodní části jsou patrné *listy* (List1, List2, atd.) Každý list je jedna samostatná tabulka nezávislá na ostatních listech. V případě potřeby složitějších výpočtů je však možné mezi sebou provázat i data z různých listů. Standardně nový sešit MS Excelu nabízí tři listy, jejich počet však můžeme navyšovat klepnutím na poslední záložku s obrázkem listu (vložit list) nebo naopak snižovat, odstraněním již nepotřebných listů. Seznam listů sešitu zobrazuje v pásu všechny listy daného sešitu v pořadí, v jakém byly vytvořeny, popřípadě v pořadí, které jsme sami určili.

Jak již bylo zmíněno MS Excel je velice rozšířeným a oblíbeným tabulkovým procesorem. Na trhu tedy můžeme najít mnoho tištěných publikací i online příruček s podrobným manuálem a přehledem všech funkcí.

#### **3.2 GeoGebra**

#### **3.2.1 O programu**

GeoGebra je dynamický matematický software pro všechny úrovně vzdělávání, který spojuje geometrii, matematickou analýzu i algebru. Podobně jako většina dynamických geometrických programů byla i GeoGebra vytvořena se záměrem obohacení možností výuky matematiky.

Program GeoGebra byl vyvíjen zhruba od konce dvacátého století Markusem Hohenwarterem s cílem vytvořit program, který by spojoval dynamickou geometrii se silou a vlastnostmi počítačového výpočetního systému. V letech 2001/2002 jej představil jako součást své diplomové práce na univerzitě v Salzburgu a od té doby se program neustále vyvíjí a jsou k němu vytvářeny nové a nové funkce. Program se díky svým vlastnostem stal velice oblíbeným, získal řadu ocenění a je překládán do mnoha jazyků celého světa.

Vývoj programu je velice dynamický a s postupným vývojem se o něj začalo zajímat více odborníků, což mělo za následek jeho další rozvoj. Od doby, kdy se program poprvé objevil na internetu, vznikly další upravené verze a každá z nich přinesla něco nového, nový nástroj nebo zajímavé rozšíření. V současné době je k dispozici verze GeoGebra 5.0.

#### **3.2.2 Prostředí programu**

Na obrázku 2 můžeme vidět náhled pracovního prostředí programu GeoGebra.

| <b>C</b> 1382×744<br>Soubor Úpravy Zobrazit Nastavení Nástroje Okno Nápověda | Lišta s menu                                                                                                    |    | O.                       | $\times$<br>Přihlásit         |
|------------------------------------------------------------------------------|----------------------------------------------------------------------------------------------------|----|--------------------------|-------------------------------|
|                                                                              | $\begin{picture}(120,115) \put(0,0){\line(1,0){15}} \put(15,0){\line(1,0){15}} \put(15,0){\line(1,0){15}} \put(15,0){\line(1,0){15}} \put(15,0){\line(1,0){15}} \put(15,0){\line(1,0){15}} \put(15,0){\line(1,0){15}} \put(15,0){\line(1,0){15}} \put(15,0){\line(1,0){15}} \put(15,0){\line(1,0){15}} \put(15,0){\line(1,0){15}} \put(15,0){\line$<br>Lišta nástrojů |    | $\Rightarrow$<br>$\odot$ | $\overline{\phantom{a}}$<br>* |
| Algebraické okno                                                             | $\times$ $\triangleright$ Nákresna                                                                                                    |    |                          | $\overline{\mathbb{X}}$       |
|                                                                              | 6 <sup>1</sup><br>5                                                                                                    |    |                          |                               |
|                                                                              | 4<br>Grafické okno<br>3                                                                                                    |    |                          |                               |
| Algebraické okno                                                             | $2 -$                                                                                                    |    |                          |                               |
|                                                                              | $\circ$<br>$\cdot$ <sub>2</sub><br>$-4$<br>$-3$<br>$-1$<br>$\circ$<br>$\overline{2}$<br>10<br>11<br>12<br>13<br>14<br>15<br>з.<br>š.<br>$\ddot{\mathbf{6}}$<br>$\overline{7}$<br>ġ<br>$\mathbf{0}$<br>4<br>-1                                                                                                    | 16 | 17                       | 18                            |
|                                                                              | $-1$                                                                                                    |    |                          |                               |
|                                                                              | $-2$<br>$-3$                                                                                                    |    |                          |                               |
|                                                                              | $-4$<br>$-5 -$                                                                                                    |    | Nápověda                 |                               |
| Vstup:                                                                       | Vstupní pole                                                                                                    |    |                          | υ<br>$\odot$                  |

**Obr. 2 Pracovní prostředí GeoGebry** 

Hlavní okno programu se skládá z několika sekcí:

- *grafické okno* (nákresna), kde se zobrazují konstruované objekty, které pak nástroji GeoGebry můžeme měnit,
- • *algebraické okno*, zobrazuje všechny vytvořené objekty algebraickými zápisy; nákresna a algebraické okno jsou na sobě závislé sekce, geometrický objekt je v algebraickém okně znázorněn algebraicky a naopak,
- *lišta s nástroji*, s jejichž použitím lze v nákresně vytvářet nové objekty, zjišťovat jejich vztahy apod.,
- • *vstupní pole*, kam můžeme algebraicky zadávat libovolné objekty a ty se pak zobrazí v grafickém okně,
- *lišta pro menu* (základní nabídka), která obsahuje velké množství položek, sloužící k základnímu ovládání program (ukládání souboru, export do různých formátů, změna jazyku, apod.)

Dalším důležitým prvkem je část s nápovědou, umístěná v pravém dolním rohu. Nápověda obsahuje všechny funkce a příkazy programu.

GeoGebra patří mezi tzv. dynamický software, který umožňuje s jednotlivými objekty interaktivně pracovat. Tyto programy umožňují uživateli vytvářet geometrické objekty (body, kružnice, přímky…) a definovat mezi nimi geometrické vztahy (kolmost, shodné zobrazení…) stejně, jako kdyby je nanášel na papír pomocí tužky, kružítka a pravítka.

Geometrické objekty můžeme v programu zadávat dvojím způsobem. Z lišty nástrojů vybereme požadovaný nástroj a v nákresně přímo vytvoříme požadovaný objekt. Algebraický zápis vytvořeného objektu se pak automaticky zobrazí v algebraickém okně. Nebo můžeme vytvořit objekt vložením algebraického zápisu do vstupního pole a po stisknutí klávesy Enter, se tento výraz objeví v algebraickém okně a zároveň se vykreslí v okně grafickém. Celý systém je tedy založen na "znalosti" analytické geometrie.

Detailní přehled funkcí a manuál pro práci s programem včetně dalších materiálů je dostupný na webových stránkách GeoGebry.

#### **3.2.3 Knihovny úloh**

GeoGebra poskytuje množství již zpracovaných úloh, které můžeme najít na stránkách www.geogebra.org. Všechny tyto úlohy jsou vytvářeny samotnými uživateli programu, kteří mají možnost poskytovat své materiály ostatním. Najdeme zde zdrojové soubory, pracovní listy nebo odkazy ne různé webové stránky, které se GeoGebrou zabývají. Materiály můžeme vyhledávat podle různých kritérií, například podle typu materiálu, klíčových slov, věkové skupiny, pro kterou jsou materiály určeny, nebo podle jazyka ve kterém jsou vytvořeny (viz. Obr. 3). Nacházejí se zde úlohy jednoduché (například různé konstrukce trojúhelníků), ale i úlohy velmi složité, s množstvím popisů a funkcí. Tyto stránky mohou sloužit přímo k získání již hotových materiálů pro výuku nebo pouze k inspiraci pro vlastní tvorbu.

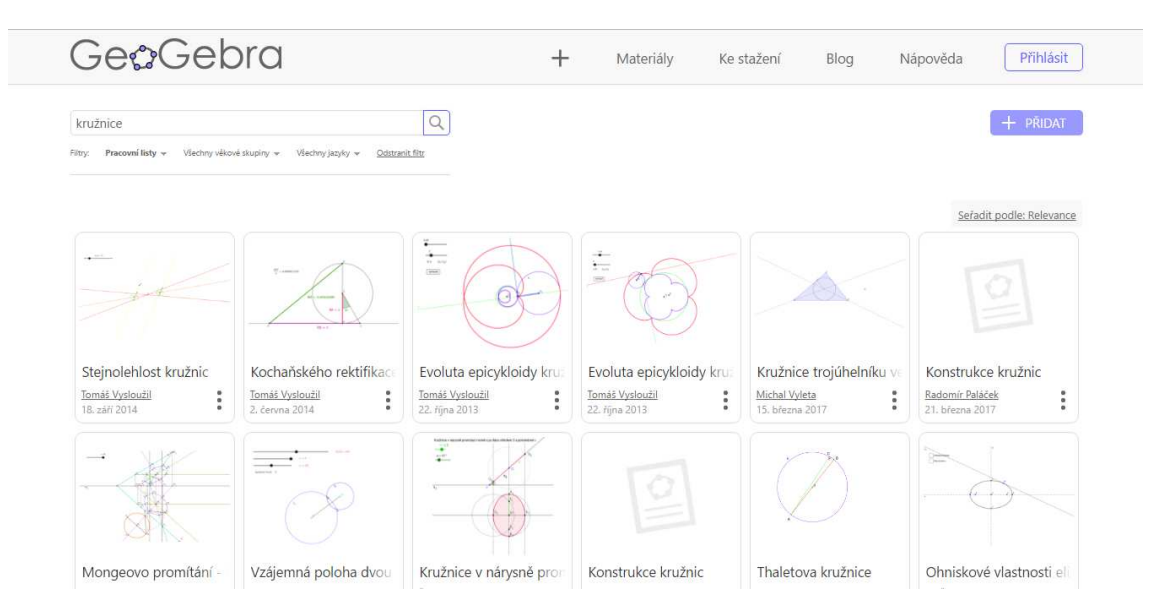

**Obr. 3 Výsledky vyhledávání v materiálech na webu GeoGebry** 

#### **3.2.4 Výhody programu**

Využívání programu GeoGebra má mnoho výhod, a to nejen pro učitele ve výuce, ale také pro žáky při samostatné práci. Rozmanité funkce tohoto programu lze využít v mnoha oblastech matematiky. Jako nejpodstatnější důvody pro zařazování GeoGebry do výuky můžeme zmínit:

- Dostupnost: GeoGebra je výukový software, který je všem nekomerčním uživatelům poskytován zcela zdarma. Je tedy k dispozici nejen pro učitele, kteří jej mohou využít jako pomůcku při tvorbě svých materiálů a testů nebo v hodinách k vizualizaci učiva, ale také pro žáky, kteří mohou s programem experimentovat.
- Přesnost konstrukcí: velmi častým problémem při klasické konstrukci (papír, tužka, pravítko) grafických objektů je pro žáky nepřesnost nákresu. Ať už z důvodu špatně ořezané tužky, špatně nasazené tuhy do kružítka nebo špatné polohy pravítka vznikají nákresy, kde kružnice opsaná neprochází vrcholy trojúhelníka, rovnoběžné přímky se rozbíhají a čtverec nemá všechny úhly pravé. To vše může být pro žáky nepříjemnou komplikací. V GeoGebře můžeme jednotlivé objekty vytvářet, jako bychom je rýsovali do sešitu a zároveň ušetřit spoustu práce a času s kontrolou přesnosti.
- Pružnost nákresny: při běžném rýsování na papír jsme omezeni jeho velikostí. Snadno se nám může stát, že hledaný objekt leží v jiné poloze vůči zadaným prvkům, než jsme předpokládali a z důvodů nedostatku místa musíme vše narýsovat znovu. Při rýsování na papír si také nemusíme některých detailů, kvůli jejich velikosti vůbec všimnout. Výhodou GeoGebry je pružnost nákresny, kdy můžeme pohled na vytvořené objekty přibližovat, oddalovat, případně posunovat na všechny strany.
- Postup konstrukce: další výhodou programu je možnost krokování konstrukce. Učitel může poskytnout vytvořené konstrukce žákům, aby si je mohli lépe prozkoumat doma, nebo si s jejich pomocí může ulehčit práci při samotných hodinách.
- Parametry: zatímco na papíře bychom při rýsování úlohy s jinými hodnotami museli narýsovat úplně nový nákres, v GeoGebře můžeme parametry měnit libovolně dle potřeby.
- Zanechávání stopy: pro názornost některých výkladů je velkou výhodou možnost, kdy zvolený objekt zanechává stopy. Například při výkladu množin bodů daných vlastností, kdy sestrojíme jeden bod daných vlastností a při jeho pohybu stopa vykreslí hledanou množinu.
- Přehlednost: u složitějších konstrukcí je velmi častým problémem množství pomocných objektů. Některé objekty mohou splývat a nelze rozeznat výsledný objekt. Konstrukce v GeoGebře umožňují libovolnému objektu nastavit vlastní styl nebo barvu, případně jej úplně skrýt, a tím usnadňují orientaci v nákresu.

• Experimentování: největší výhodou, kterou tento program do hodin matematiky přináší, je možnost zkoumat úlohu s využitím výhod uvedených výše. Aniž bychom museli při každé změně pracně rýsovat nový nákres, lze měnit parametry, pozorovat změnu ostatních objektů, při pohybu některého dalšího nebo podrobně zkoumat detaily přiblížením náhledu. (Kudělková, 2014)

# **PRAKTICKÁ ČÁST**

Následující kapitola se bude zabývat konkrétním využitím dvou popsaných programů ve výuce matematiky. Jedná se o menší sbírku příkladů, které mohou usnadnit výuku matematiky na druhém stupni základní školy nebo na střední škole.

Kapitola je rozdělena do dvou částí, podle možností využití jednotlivých programů pro konkrétní témata. Každá část pro jednotlivá témata obsahuje cíl práce, popis průběhu činnosti (zadání úloh) a ukázku řešení.

# **4 Návrh vhodných témat pro MS Excel**

#### **1. Téma:** Základy statistiky

**Cíl práce**: Žák porozumí pojmům z oblasti základů statistiky, seznámí se s možností zpracovat statistické šetřené v programu MS Excel a sám si vyzkouší vyhodnocení dat a vytvoření několika grafů.

#### **Popis**:

- **Úkol 1**: Proveď 30 hodů hrací kostkou a hodnoty si zapiš.
	- a) Sestav tabulku četností hozených hodnot na kostce, relativních četností a relativních četností v procentech.
	- b) Ze získaných hodnot urči aritmetický průměr, modus a medián.
	- c) Sestroj sloupcový graf, který bude znázorňovat četnost dosažených hodnot na kostce (každý sloupec vybarvi jinou barvou).
	- d) Sestroj výsečový graf, který bude znázorňovat relativní četnosti v procentech (příslušné výseče vybarvi stejnými barvami jako sloupce).

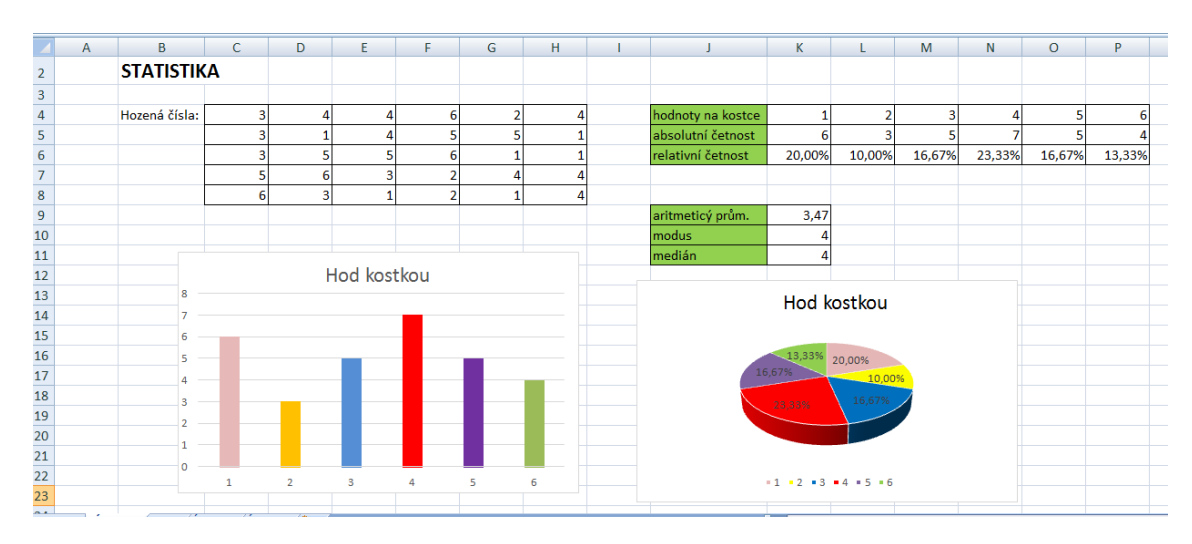

**Obr. 4 MS Excel: Základy statistiky – úkol 1** 

- **Úkol 2**: Proveď ve třídě krátký průzkum, ve kterém zjistíš, kolik z vás se narodilo ve kterém měsíci.
	- a) Sestav tabulku četností, relativních četností a relativních četností v procentech.
	- b) Sestroj sloupcový graf, který bude znázorňovat četnosti v jednotlivých měsících (každý sloupec vybarvi jinou barvou).
	- c) Sestroj výsečový graf, který bude znázorňovat relativní četnosti v procentech (příslušné výseče vybarvi stejnými barvami jako sloupce).

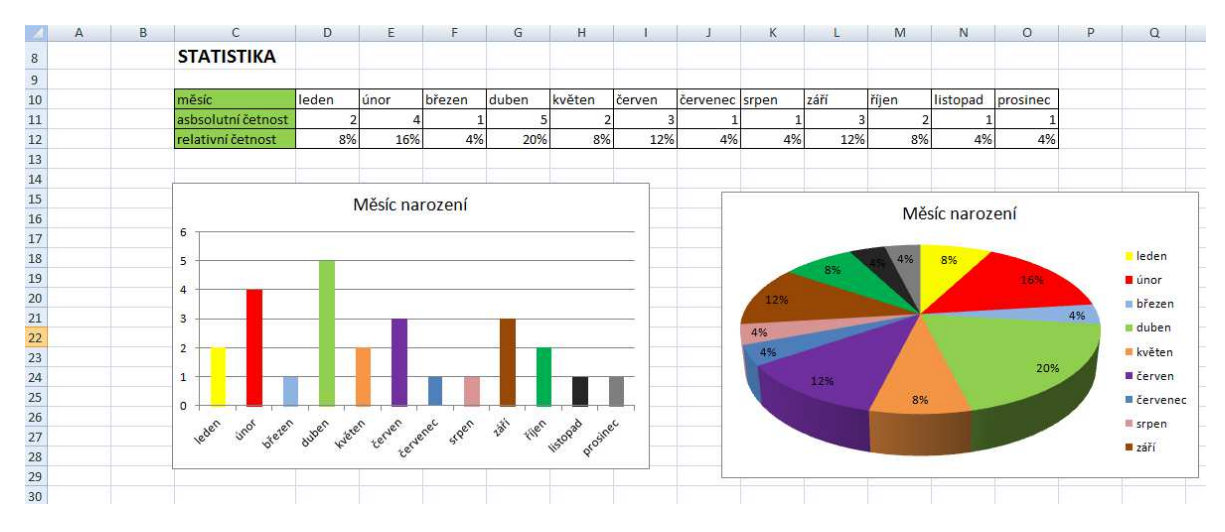

**Obr. 5 MS Excel: Základy statistiky – úkol 2** 

• **Úkol 3**: Vyber si libovolné téma, libovolný statistický soubor (údaje můžeš zjišťovat ve třídě nebo vyhledat např. na stránkách Českého statistického úřadu) a proveď na něm krátké statistické šetření jako v předchozích příkladech.

|                     | A | B                 | $\mathcal{C}$  | D              | E.               | Ε.                          | G                           | н               |                     |                         | K.                       |  | M                                     | N              | o      | P     | $\Omega$ | R                | S. |  |  |  |
|---------------------|---|-------------------|----------------|----------------|------------------|-----------------------------|-----------------------------|-----------------|---------------------|-------------------------|--------------------------|--|---------------------------------------|----------------|--------|-------|----------|------------------|----|--|--|--|
| $\frac{5}{6}$       |   |                   |                |                |                  |                             |                             |                 |                     |                         |                          |  |                                       |                |        |       |          |                  |    |  |  |  |
|                     |   |                   |                |                |                  |                             |                             |                 |                     |                         |                          |  |                                       |                |        |       |          |                  |    |  |  |  |
| $\overline{7}$<br>۰ |   | <b>STATISTIKA</b> |                |                |                  |                             |                             |                 |                     |                         |                          |  |                                       |                |        |       |          |                  |    |  |  |  |
| $\frac{8}{9}$       |   |                   |                |                |                  |                             |                             |                 |                     |                         |                          |  |                                       |                |        |       |          |                  |    |  |  |  |
| --                  |   | kraj              | počet obyvatel | relat. četnost |                  |                             |                             |                 |                     |                         |                          |  |                                       |                |        |       |          |                  |    |  |  |  |
| 10                  |   | Praha             | 1 280 508      | 12,10%         |                  |                             |                             |                 |                     |                         |                          |  | Počet obyvatel v krajích ČR           |                |        |       |          |                  |    |  |  |  |
| $11\,$              |   | Jihočeský         | 638 782        | 6,04%          |                  | Počet obyvatel v krajích ČR |                             |                 |                     |                         |                          |  |                                       |                |        |       |          |                  |    |  |  |  |
| $12\,$              |   | Jihomoravský      | 1 178 812      | 11,14%         | 1600000          |                             |                             |                 |                     |                         |                          |  |                                       |                |        |       |          | <b>Praha</b>     |    |  |  |  |
| 13                  |   | Karlovarský       | 296 749        | 2,81%          |                  | 1400000<br>1200000          |                             |                 |                     |                         |                          |  | 7,76% 5,52%<br>12,10%                 |                |        |       |          |                  |    |  |  |  |
| 14                  |   | Vysočina          | 508 952        | 4,81%          |                  | 1000000                     |                             |                 |                     |                         |                          |  | <b>■ Jihočeský</b><br>6.04%<br>12,66% |                |        |       |          |                  |    |  |  |  |
| 15                  |   | Královéhradecký   | 550 804        | 5,21%          | 800000           |                             |                             |                 |                     |                         |                          |  |                                       |                |        |       | 11,14%   | IIhomoravský     |    |  |  |  |
| 16                  |   | Liberecký         | 440 636        | 4,17%          | 600000<br>400000 |                             |                             |                 |                     |                         |                          |  | 5,47%                                 |                |        |       | 2,81%    | ■ Karlovarský    |    |  |  |  |
| 17                  |   | Moravskoslezský   | 1 209 879      | 11,44%         | 200 000          |                             |                             |                 |                     |                         |                          |  |                                       | 4.89%<br>5,99% |        | 1.21% |          | <b>Vysočina</b>  |    |  |  |  |
| 18                  |   | Olomoucký         | 633 925        | 5,99%          |                  | $\Omega$                    |                             |                 |                     |                         |                          |  |                                       |                | 11,44% |       |          | Královéhradecký  |    |  |  |  |
| 19                  |   | Pardubický        | 517087         | 4,89%          |                  | Prana                       |                             | Kratovenradecky | <b>Horacle City</b> | Olonoucky over years of | Streagtest Usecky direct |  |                                       |                |        |       |          |                  |    |  |  |  |
| 20                  |   | Plzeňský          | 578 629        | 5,47%          |                  | linocesky                   | Karlovarsky<br>likomoravsky | Jysocina        |                     |                         |                          |  |                                       |                |        |       |          | <b>Liberecký</b> |    |  |  |  |
| 21<br>-             |   | Středočeský       | 1338982        | 12,66%         |                  |                             |                             |                 |                     |                         |                          |  |                                       |                |        |       |          | Moravskoslezský  |    |  |  |  |
| 22                  |   | Ústecký           | 821 377        | 7,76%          |                  |                             |                             |                 |                     |                         |                          |  |                                       |                |        |       |          |                  |    |  |  |  |
| 23                  |   | Zlínský           | 583 698        | 5,52%          |                  |                             |                             |                 |                     |                         |                          |  |                                       |                |        |       |          |                  |    |  |  |  |
| 24                  |   |                   |                |                |                  |                             |                             |                 |                     |                         |                          |  |                                       |                |        |       |          |                  |    |  |  |  |

**Obr. 6 MS Excel: Základy statistiky – úkol 3** 

#### **2. Téma:** Finanční gramotnost

**Cíl práce**: Žáci se seznámí se základními pojmy z oblasti finanční matematiky, zejména s oblastí úvěrů. Na základě výpočtů s pomocí výpočetní techniky (MS Excel a online kalkulačky na stránkách jednotlivých bank; výsledky je vhodné vzájemně porovnat) budou schopni diskutovat o výhodnosti jednotlivých úvěrů.

#### **Popis**:

• **Úkol 1** (hypoteční úvěr): Rodina Jedličkových si zjistila, že už jim nestačí jejich malá garsonka, za kterou platí každý měsíc velkou sumu peněz a rozhodla se, že investují a koupí si vlastní, větší byt. Mají našetřeno 600 000 Kč, nový byt však stojí 2 200 000 Kč a musejí si tedy na nový byt vzít úvěr. Rozhodli se pro dobu splatnosti 30 let a fixní úrokovou sazbu 3 roky. Porovnejte s využitím výpočetní techniky nabídky několika bank (určete měsíční splátky a kolik peněz Jedličkovi zaplatí navíc).

|    | A | B                                    | C            | D                  | E |  |
|----|---|--------------------------------------|--------------|--------------------|---|--|
| 7  |   |                                      |              |                    |   |  |
| 8  |   | FINANČNÍ MATEMATIKA - HYPOTEČNÍ ÚVĚR |              |                    |   |  |
| 9  |   |                                      |              |                    |   |  |
| 10 |   |                                      | Banka 1      | Banka <sub>2</sub> |   |  |
| 11 |   | výše úvěru                           | 1 600 000 Kč | 1 600 000 Kč       |   |  |
| 12 |   | doba splatnosti                      | 30 let       | 30 let             |   |  |
| 13 |   | úroková sazba                        | 2,39%        | 2,09%              |   |  |
| 14 |   | měsíční splátka                      | 6 283 Kč     | 5986 Kč            |   |  |
| 15 |   | počet měsíců splácení úvěru          | 360          | 360                |   |  |
| 16 |   | celkem zaplatí                       | 2 261 880 Kč | 2 154 960 Kč       |   |  |
| 17 |   | navíc zaplatí                        | 661 880 Kč   | 554 960 Kč         |   |  |
| 18 |   |                                      |              |                    |   |  |
| 19 |   |                                      |              |                    |   |  |
| 20 |   |                                      |              |                    |   |  |

**Obr. 7 MS Excel: Finanční matematika – úkol 1** 

• **Úkol 2** (spotřebitelský úvěr): Rodině Okurkových dojezdilo jejich staré auto a musí koupit nové. Zjistili, že bude potřeba vzít si spotřebitelský úvěr 100 00 Kč a chtěli by ho za tři roky splatit. Pomozte Okurkovým s využitím výpočetní techniky porovnat nabídky několika bank.

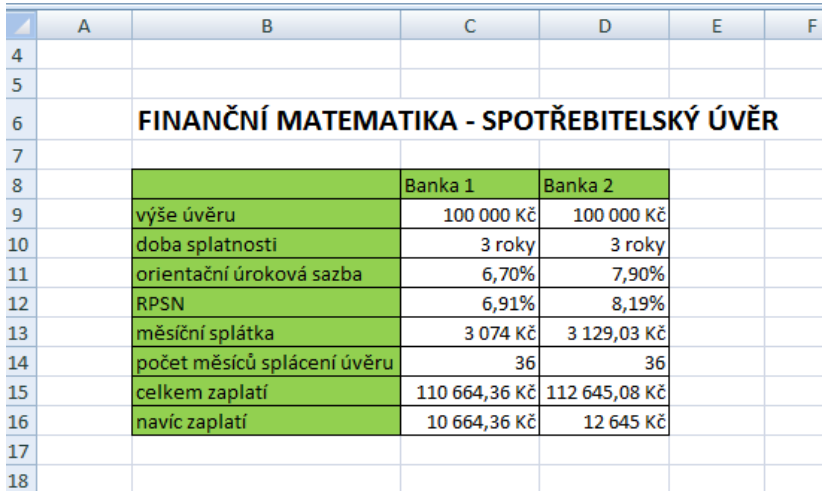

**Obr. 8 MS Excel: Finanční matematika – úkol 2** 

**3. Téma:** Grafy funkcí – lineární funkce, nepřímá úměrnost, kvadratická funkce

**Cíl práce**: Žáci pozorují, jak se mění grafy funkcí v závislosti na změně koeficientů.

#### **Popis**:

- Postupně žáky seznámíme s obecným tvarem rovnice lineární funkce, nepřímé úměrnosti a kvadratické funkce.
- Společně sestrojíme grafy jednotlivých funkcí s pomocí parametrů, díky kterým budeme moci demonstrovat proměny grafů jednotlivých funkcí. Pro konstrukci grafu využíváme tabulku hodnot na vybraném intervalu (v tabulce využíváme vzorce s odkazem na parametry).
- Žáci budou své poznatky zapisovat do připravených pracovních listů a následně aplikovat na připravených příkladech, kde budou přiřazovat předpisy funkcí jejich grafům.

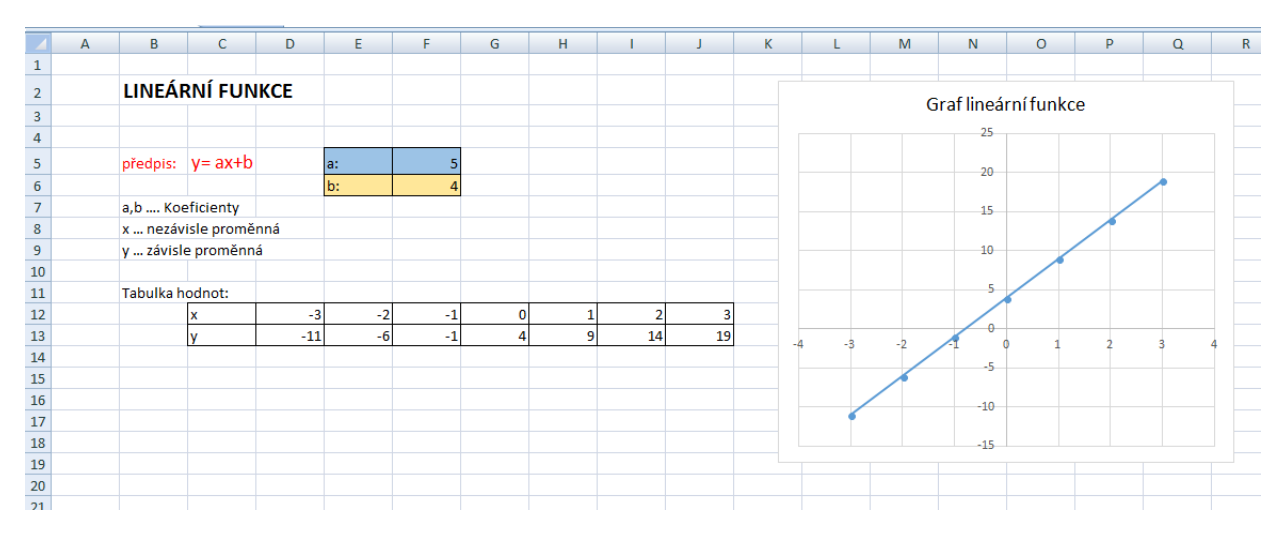

**Obr. 9 MS Excel: Grafy funkcí – lineární funkce** 

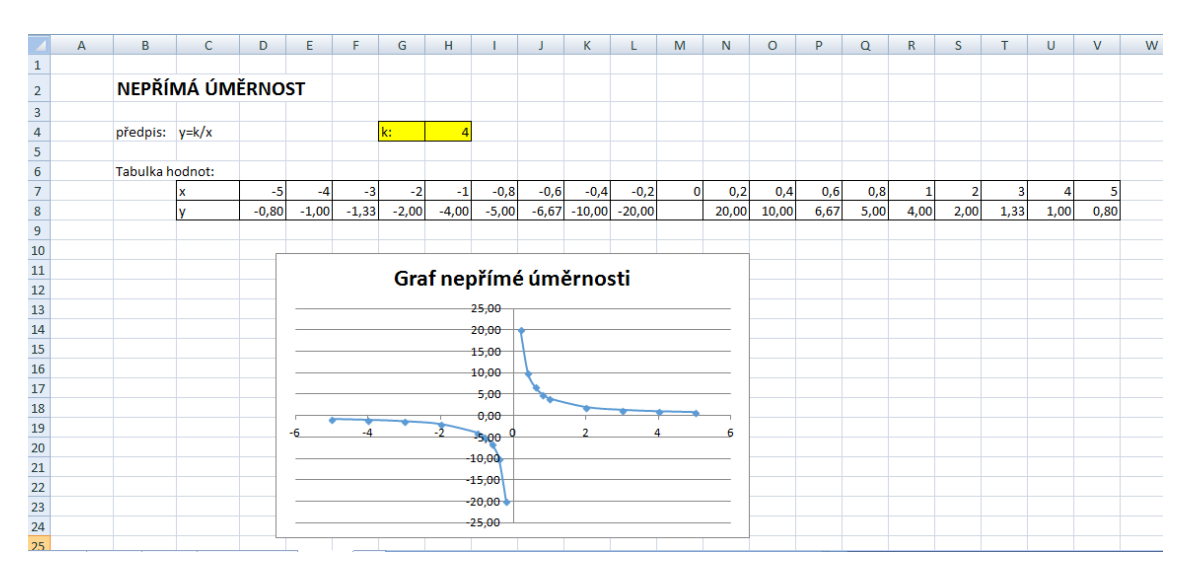

 **Obr. 10 MS Excel: Grafy funkcí – nepřímá úměrnost**

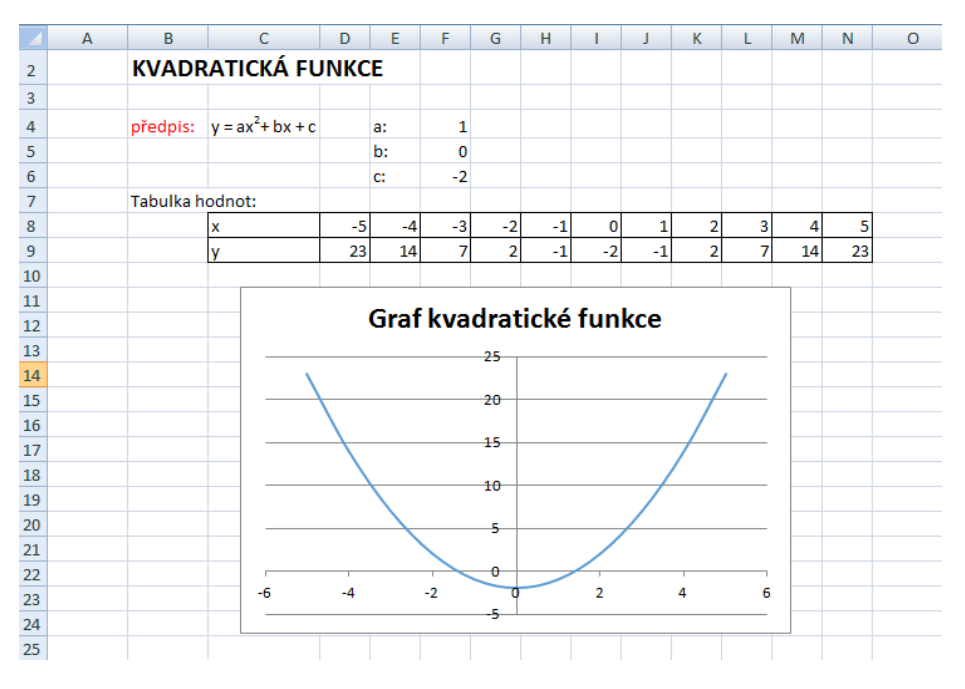

**Obr. 11 MS Excel: Grafy funkcí – kvadratická funkce** 

#### **4. Téma:** Řešení soustavy 2 rovnic

**Cíl práce**: Žáci si procvičí hledání řešení soustavy 2 rovnic (2 lineární rovnice, lineární a kvadratická, 2 kvadratické). K řešení úlohy využijí grafické řešení, ale seznámí se i s nástrojem hledání řešení.

#### **Popis**:

• Žáci vytvoří tabulky hodnot zadaných funkcí na určitém intervalu. Pomocí nástroje pro tvorbu grafů sestrojí grafy těchto funkcí.

- Rovnice funkcí můžeme zadat zcela konkrétně nebo můžeme využít parametry a následně s žáky diskutovat o zadání, kdy by měla soustava jedno, žádné nebo nekonečně mnoho řešení.
- Pro určení přesného řešení můžeme žáky seznámit s nástrojem Hledání řešení

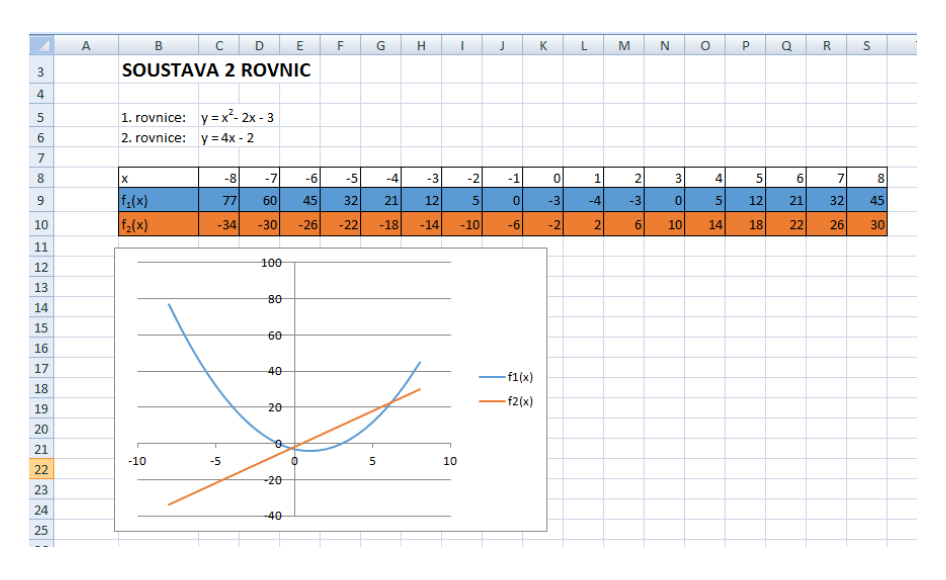

**Obr. 12 MS Excel: Řešení soustavy 2 rovnic** 

# **5 Návrh vhodných témat pro program GeoGebra**

#### **1. Téma:** Goniometrické funkce

**Cíl práce**: Žák porozumí souvislostem mezi jednotkovou kružnicí a grafem příslušných goniometrických funkcí.

#### **Popis**:

• Žáci na základě definic goniometrických funkcí s pomocí učitele sestrojí model simulující vztah mezi jednotkovou kružnicí a grafem goniometrických funkcí sinus a kosinus a následně diskutují o jejich vlastnostech.

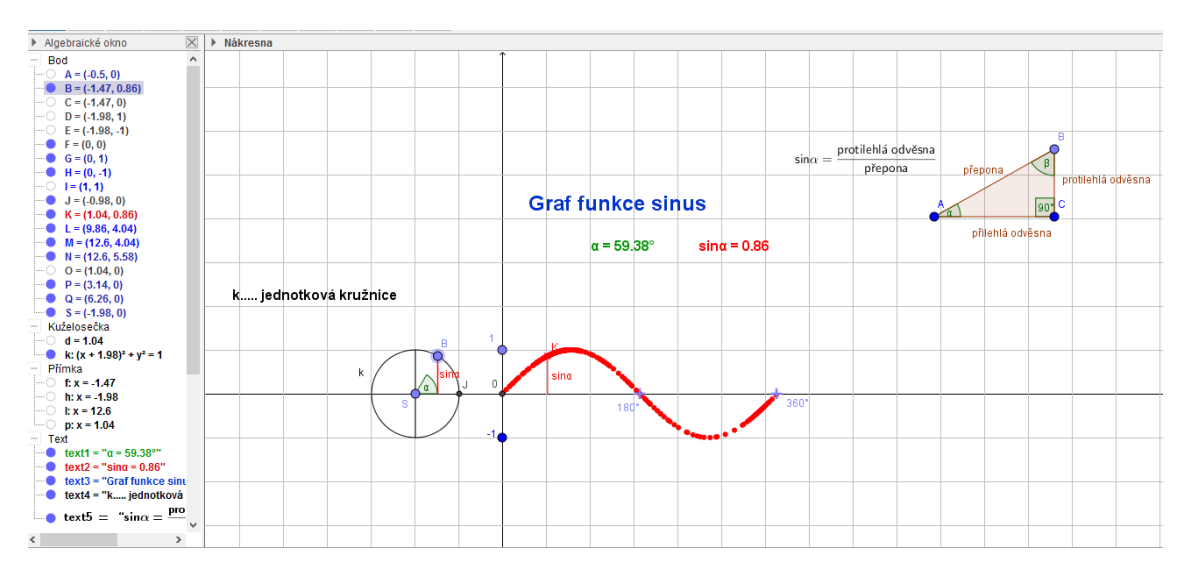

**Obr. 13 GeoGebra: Goniometrické funkce – graf funkce sinus** 

**2. Téma:** Řešení soustavy rovnic

**Cíl práce**: Žáci si procvičí hledání řešení soustavy rovnic a pomocí programu GeoGebra najdou řešení graficky.

#### **Popis**:

- Soustavu žáci nejprve řeší výpočtem do sešitu.
- Rovnice zadáme do vstupního pole a získáme tak grafy zadaných funkcí.
- Pomocí nástroje Prusecik v programu GeoGebra ověří správnost svého řešení v sešitech.
- Můžeme s žáky zkoušet měnit koeficienty jednotlivých funkcí a diskutovat o vlivu na grafy a počty řešení soustavy.

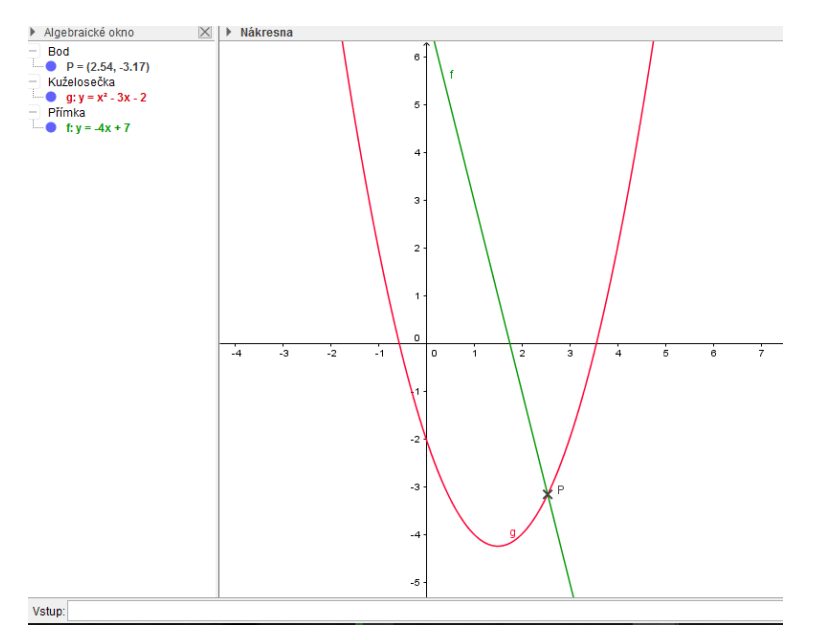

**Obr. 14 GeoGebra: Řešení soustavy rovnic** 

#### **3. Téma:** Řešení soustavy nerovnic

**Cíl práce**: Žáci si procvičí hledání grafického řešení soustavy nerovnic a diskutují o řešení v závislosti na koeficientech lineární nerovnice.

**Popis**:

- Vytvoříme posuvníky pro jednotlivé koeficienty lineárních nerovnic.
- Nerovnice zadáme do vstupního pole a vytvoříme tak zvýrazněné poloroviny, s jejichž průniku můžeme odečíst řešení soustavy.
- Pomocí posuvníků měníme hodnoty koeficientů a sledujeme, jak se mění zvýrazněné poloroviny a tím i řešení soustavy.

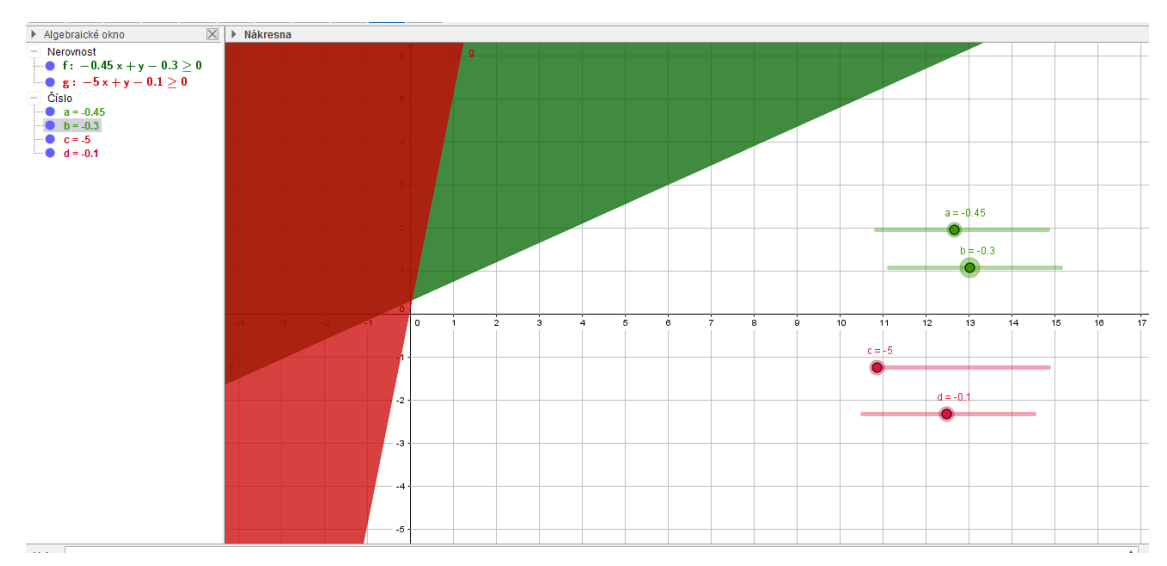

**Obr. 15 GeoGebra: Řešení soustavy nerovnic** 

#### **4. Téma:** Obsah plochy ohraničené křivkami

**Cíl práce**: Žáci si pomocí programu GeoGebra zopakují, jak vypadají grafy zadaných funkcí a určí obsah plochy ohraničené zadanými křivkami.

#### **Popis**:

- Žáci nejprve určují obsah plochy ohraničené křivkami výpočtem do sešitu.
- Následně zadají rovnice daných křivek do vstupního pole a získají tak grafy zadaných funkcí.
- Pomocí nástroje *Prusecik* určí průsečíky zadaných křivek.
- Do vstupního pole zadají příkaz *Plocha = Integral[g(x), f(x), x(A), x(B)],* určí obsah zjišťované plochy a ověří tak správnost svých výpočtů.

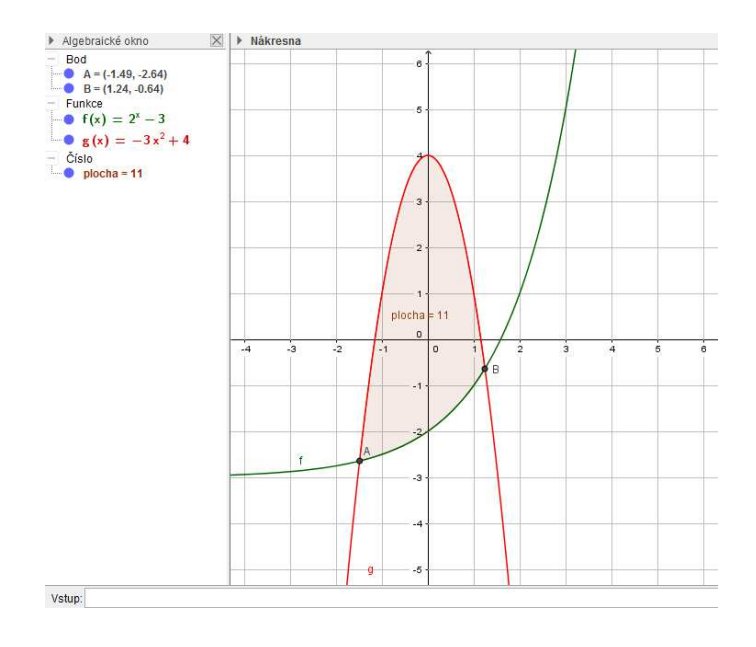

**Obr. 16 GeoGebra: Obsah plochy ohraničené křivkami**

# **EMPIRICKÁ ČÁST**

Cílem této části práce bylo vybrat několik navrhovaných témat vhodných pro výuku s podporou programů MS Excel a GeoGebra z předchozí části a ověřit je v praxi.

K realizaci praktické části své diplomové práce jsem si vybrala školu, kde jsem během svého studia plnila i souvislou praxi z obou studovaných předmětů a to Gymnázium Boženy Němcové v Hradci Králové. Škola je příspěvkovou organizací Královéhradeckého kraje. Ve škole je celkem 18 tříd šestiletého studia. Školu navštěvuje přes 500 žáků a učí na ní kolem 45 pedagogů.

Gymnázium vyučuje podle školního vzdělávacího programu "Škola bez bariér" a matematika spolu s českým jazykem a cizími jazyky patří mezi prioritní předměty. "*Výuka matematiky prohlubuje abstraktní a analytické myšlení, rozvíjí logické usuzování a geometrickou představivost. Vytváří předpoklady pro úspěšný rozvoj v dalších oblastech lidské činnosti. Vzdělávání klade důraz na porozumění základním myšlenkovým postupům a pojmům matematiky, pochopení vzájemných vztahů a jejich aplikaci v konkrétních případech. Žáci si postupně osvojují terminologii, pojmy, algoritmy, symboliku a způsoby jejich užití. Při řešení úloh jsou vedeni k systematičnosti, učí se hledat alternativní postupy a věcně argumentovat. Učitel působí na žáky tak, aby chápali neúspěch při řešení jako cennou zkušenost. Matematické myšlení, deduktivní úvahy, vytváření hypotéz a jejich zdůvodňování napomáhají rozvíjet schopnost soustředění, hlubšího porozumění a řešení problému. Vzdělávací cíle odrážejí současné pojetí vzdělávacího procesu a rozvíjí schopnost pracovat s informacemi, dovednost formulovat a argumentovat. Výuka matematiky zohledňuje současný rozvoj výpočetní techniky."* (ŠVP, Gymnázium Boženy Němcové)

Ve výuce informatiky podle ŠVP klade škola důraz na tyto výchovné a vzdělávací strategie:

*"Učitel vede žáky*

- *k poznání úlohy informací a informačních činností a k využívání moderních informačních a komunikačních technologií*
- *k porozumění toku informací, počínaje jejich vznikem, uložením na médium, přenosem, zpracováním, vyhledáváním a praktickým využitím*
- *k porovnávání informací a poznatků z většího množství alternativních informačních zdrojů, a tím k dosahování větší věrohodnosti vyhledaných informací*
- *k využívání výpočetní techniky, aplikačního i výukového softwaru ke zvýšení efektivnosti učení a racionálnější organizaci práce*
- *ke tvořivému využívání softwarových a hardwarových prostředků při prezentaci výsledků své práce*
- *k pochopení funkce výpočetní techniky jako prostředku simulace a modelování přírodních i sociálních jevů a procesů*
- *k respektování práv k duševnímu vlastnictví při využívání softwaru*
- *k zaujetí odpovědného, etického přístupu k nevhodným obsahům vyskytujícím se na internetu či jiných médiích*
- *k šetrné práci s výpočetní technikou.*" (ŠVP, Gymnázium Boženy Němcové)

# **6 Popis realizace výuky**

Výuka probíhala v rámci hodin informační a výpočetní techniky ve třídách prima B, prima C a tercie C. Ve výuce tohoto předmětu se třída dělí na dvě skupiny, z důvodu kapacity počítačové učebny a výuka byla tedy realizována ve dvouhodinových blocích s menším počtem žáků. Pro výuku jsem vybrala dvě témata vhodná pro využití programu MS Excel a jedno téma pro program GeoGebra.

#### **1. První blok**

**Téma:** Základy statistiky

**Den:** 6. 3. 2017

**Počet žáků:** 14

**Ročník:** Prima B

#### **Výchovně vzdělávací cíle**:

Žák porozumí pojmům z oblasti základů statistiky a vhodně je používá. Zvládne získat a vyhodnotit data a vyvodit z nich určité závěry. Umí zapsat údaje do tabulky a vytvořit vhodný graf. Je schopný systematicky postupovat, pracovat ve dvojici a dovede komunikovat se spolužáky i s učitelem.

#### **Očekávané výstupy:**

Žák bude schopný orientovat se v oblasti základů statistiky. Nalezne vhodný postup pro řešení zadaného problému. Je schopný provést jednoduché statistické šetření mezi svými spolužáky a následně je zpracovat. Žáci pracují ve dvojicích, musí být tedy schopni se vzájemně domluvit na postupu práce. Naučí se používat vhodné funkce v programu MS Excel a uvědomí si rozdíl mezi různými typy grafů a jejich využití.

#### **Metody:**

Metody slovní – vysvětlování, rozhovor, metody názorně-demonstrační – předvádění a pozorování, aktivizující metody – metody diskusní a situační, komplexní výukové metody – frontální výuka, skupinová výuka.

#### **Úvod a motivace:**

Sdělení obsahu hodiny, motivační rozhovor ohledně tématu hodiny.

#### **Expozice nového učiva:**

Zavedení pojmů z oblasti popisné statistiky a jejich využití v zadaných příkladech. Opakování základů práce s programem MS Excel a využití tohoto programu v oblasti statistiky. Hledání vhodných témat pro provedení vlastního krátkého statistického šetření, zadání úkolů (viz. Praktická část - Návrh vhodných témat pro MS Excel - Téma 1) a rozdělení do dvojic. Prezentace získaných výsledků.

#### **Závěr vyučovací hodiny:**

Zopakování stěžejních pojmů, shrnutí tématu. Zhodnocení výsledků práce žáků. Vyplňování dotazníků

#### **Zhodnocení hodiny:**

Jak již bylo zmíněno výše, vzhledem ke kapacitě počítačové učebny, probíhala výuka s menší skupinou žáků, což bylo jistě vhodnější a příjemnější. První část výuky byla zaměřena na uvedení do tématu, zavedení a vysvětlení základních pojmů na vytvořených příkladech. Pro lepší přehled základních pojmů jsem pro žáky vytvořila krátkou prezentaci (Příloha 1), kterou jsem následně použila i pro shrnutí a zopakování pojmů.

Druhá část výuky byla zaměřena více prakticky na samostatnou práci žáků. Nejprve každý samostatně provedl krátké statistické šetření na třiceti hodech hrací kostkou a jeho vyhodnocení. Následně se žáci rozdělili do dvojic (či trojic) a každá skupinka si vybrala téma svého statistického šetření. Mohli údaje vyhledat na stránkách Českého statistického úřadu nebo sami provést krátký průzkum ve třídě. Všechny skupinky si vybraly druhou možnost a objevovala se témata jako den narození, měsíc narození, věk, velikost bot nebo výška žáka. Poté, co žáci získali data, což byla asi nejhlučnější část hodiny, začali s praktickým zpracováním dat. Při práci s programem MS Excel, se alespoň v základních funkcích orientovali všichni žáci, protože v rámci hodin informatiky právě toto téma ukončili. I přesto se žáci seznámili s některými novými funkcemi a pracovali s reálnými daty. Na závěr hodiny jsme zopakovaly stěžejní pojmy a žáci prezentovali své výsledky.

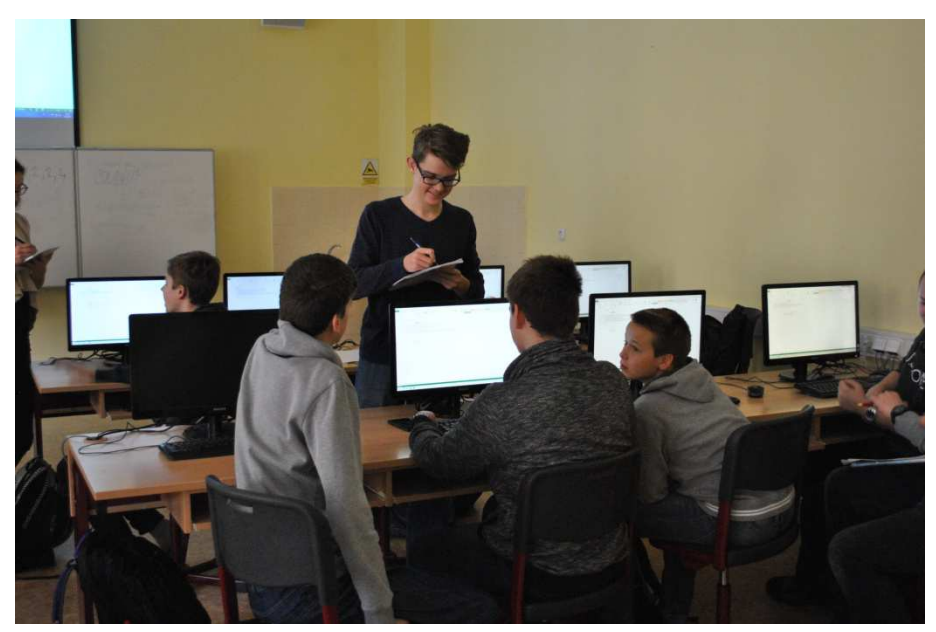

**Obr. 17 Základy statistiky v Primě B (fotodokumentace)** 

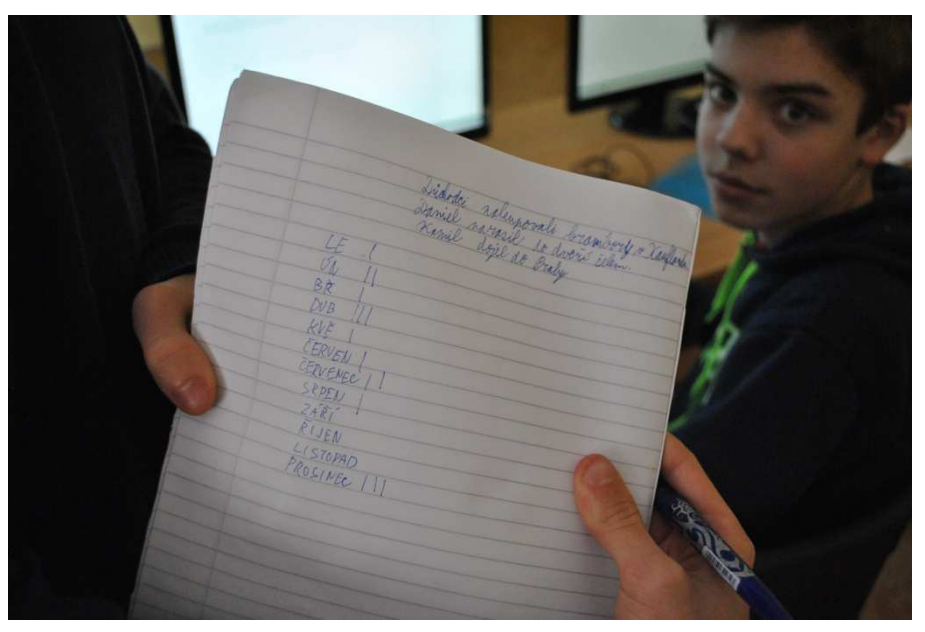

**Obr. 18 Základy statistiky v Primě B (fotodokumentace)**

#### **2. Druhý blok**

**Téma**: Graf lineární funkce

**Den**: 6. 3. 2017

**Počet žáků**: 14

**Ročník**: Prima C

#### **Výchovně vzdělávací cíle**:

Žák se seznámí s předpisem a grafem lineární funkce. Umí vytvořit tabulku hodnot a vhodný graf. Na základě vytvoření vhodného modelu pozoruje jak se mění grafy funkcí v závislosti na změně koeficientů. Je schopný systematicky postupovat, pracovat ve dvojici a dovede komunikovat se spolužáky i s učitelem.

#### **Očekávané výstupy:**

Žák bude rozumět pojmům koeficient, závisle a nezávisle proměnná. Naučí se používat vhodné funkce v programu MS Excel pro zjištění funkčních hodnot a vytvoření grafu funkce. S pomocí vytvořeného modelu bude schopný popsat vliv koeficientů na vzhled grafu a přiřadit předpis funkce k příslušnému grafu.

#### **Metody:**

Metody slovní – vysvětlování, rozhovor, metody názorně-demonstrační – předvádění a pozorování, aktivizující metody – metody diskusní a situační, komplexní výukové metody – frontální výuka, skupinová výuka.

#### **Úvod a motivace:**

Sdělení obsahu hodiny, motivační rozhovor ohledně tématu hodiny.

#### **Expozice nového učiva:**

Zavedení základních pojmů souvisejících s tématem předpis a graf lineární funkce. Ukázka jednoduchých příkladů. Opakování základů práce s programem MS Excel a využití tohoto programu v oblasti tvorby grafů. Tvorba dynamického modelu. Rozdělení do dvojic a vypracování zadaných úkolů.

#### **Závěr vyučovací hodiny:**

Kontrola správného řešení. Zopakování stěžejních pojmů, shrnutí tématu. Vyplňování dotazníků

#### **Zhodnocení hodiny:**

Téma Grafy funkcí tak, jak je popsáno v praktické části této práce, bylo plánováno jako pomůcka pro procvičení látky pro žáky, kteří již mají téma alespoň částečně probrané. Pro vyzkoušení v praxi jsme však měla k dispozici první ročník šestiletého gymnázia, který odpovídá 8. třídě základní školy a tyto žáky téma lineárních funkcí teprve čeká. Proto byla první část výuky zaměřena na krátké uvedení do tématu pomocí motivačních úloh. Následovalo zavedení předpisu funkce, určování koeficientů, funkčních hodnot a grafu funkce a společné procvičování. Přestože zavedení základních pojmů bylo poměrně rychlé, myslím si, že naprostá většina třídy zvládla látku bez větších problémů.

V další části žáci vytvořili pomocí programu MS Excel graf zadané lineární funkce a poté jsme společně vytvořili dynamický model s využitím parametrů. Při práci s programem MS Excel, se alespoň v základních funkcích orientovali všichni žáci, protože v rámci hodin informatiky právě toto téma ukončili. Žáky velmi zaujala možnost měnit vzhled grafu pouhým přepsáním hodnoty některého z koeficientů.

Poslední částí bylo vypracování zadaných úkolů, na kterých žáci pracovali ve skupinkách. V zadaných úkolech (Příloha 2) žáci zkoumali s využitím vytvořeného modelu vliv změny koeficientů na vzhled grafu a přiřazovali grafy příslušným předpisům. Při tvorbě pracovního listu jsem se inspirovala již vytvořeným materiálem Milana Priknera, který je volně dostupný na metodickém portálu dum.rvp.cz. Na závěr hodiny jsme společně provedli kontrolu úloh a diskutovali o správném řešení. Myslím si, že i přesto, že učivo bylo pro žáky zcela nové, většina skupin zvládla díky vytvořenému modelu úkoly bez větších problémů.

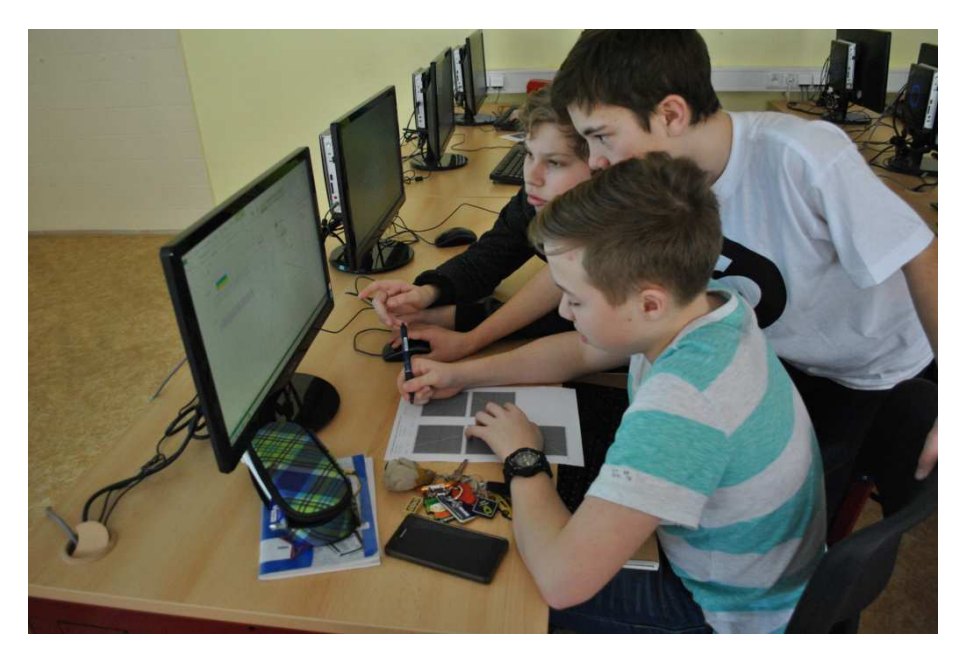

**Obr. 19 Grafy lineárních funkcí v Primě C (fotodokumentace)** 

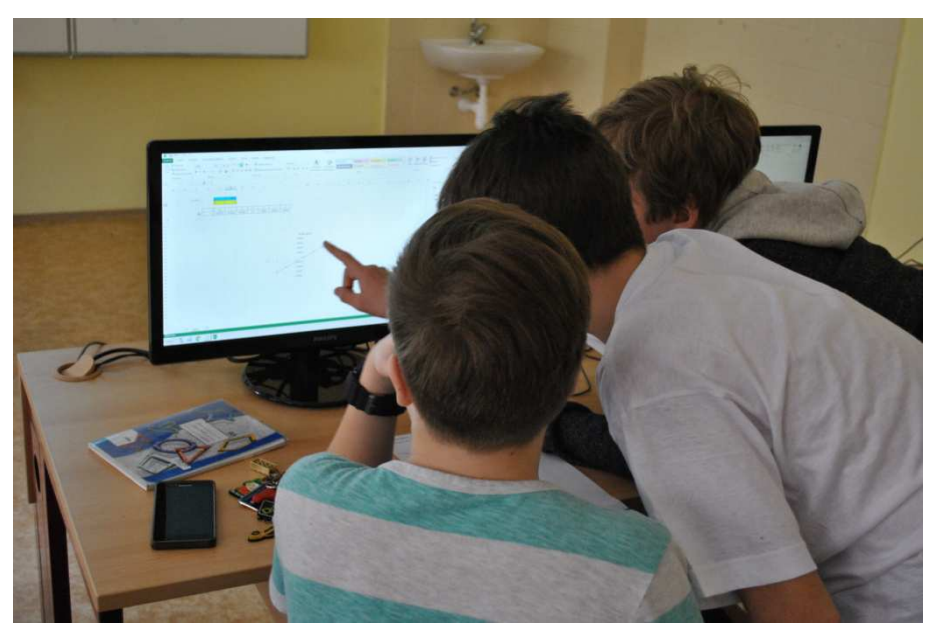

**Obr. 20 Grafy lineárních funkcí v Primě C (fotodokumentace)** 

#### **3. Třetí blok**

**Téma:** Grafy goniometrických funkcí

**Den:** 9. 3. 2017

**Počet žáků**: 10

**Ročník:** Tercie C

#### **Výchovně vzdělávací cíle**:

Žáci si zopakují definice goniometrických funkcí v pravoúhlém trojúhelníku a související pojmy. Seznámí se s pojmem jednotková kružnice a souvislostí jednotkové kružnice s grafy goniometrických funkcí.

#### **Očekávané výstupy:**

Žák bude ovládat definice goniometrických funkcí sinus, kosinus, tangens, kotangens ostrého úhlu a znát "tabulkové" hodnoty těchto funkcí. Seznámí se základními funkcemi programu GeoGebra pro vytvoření dynamického modelu. S pomocí vytvořeného modelu bude schopný popsat souvislost jednotkové kružnice s grafy goniometrických funkcí.

#### **Metody:**

Metody slovní – vysvětlování, rozhovor, metody názorně-demonstrační – předvádění a pozorování, aktivizující metody – metody diskusní a situační, komplexní výukové metody – frontální výuka.

#### **Úvod a motivace:**

Sdělení obsahu hodiny, motivační rozhovor ohledně tématu hodiny.

#### **Expozice nového učiva:**

Opakování definic goniometrických funkcí sinus, kosinus, tangens, kotangens ostrého úhlu a jejich "tabulkový" hodnot. Seznámení s programem GeoGebra. Společná tvorba modelu pro goniometrickou funkci sinus a samostatná práce na tvorbě obdobného modelu pro goniometrickou funkci cosinus.

#### **Závěr vyučovací hodiny:**

Zopakování stěžejních pojmů, shrnutí tématu. Vyplňování dotazníků

#### **Zhodnocení hodiny:**

Vzhledem k tomu, že třída, ve které jsem téma odučila, odpovídá prvnímu ročníku střední školy, věděla jsem, že téma goniometrických funkcí ostrého úhlu, již mají probrané a oproti předchozí třídě budu mít usnadněnou situaci. V první části jsme tedy společně zopakovali definice goniometrických funkcí sinus, kosinus, tangens, kotangens v pravoúhlém trojúhelníku a také základní hodnoty těchto funkcí. Žáci této třídy s programem GeoGebra nikdy nepracovali a tak jsme věnovali krátký čas seznámení s prostředím programu a základními funkcemi. Program je velmi intuitivní a žáci se velmi rychle v prostředí zorientovali.

V další části jsme společně vytvořili model pro graf funkce sinus, spolu s vypisováním hodnoty funkce a hodnoty úhlu a následně žáci sami tvořili obdobný model pro funkci kosinus. Na závěr jsme diskutovali o vzájemných závislostech mezi jednotkovou kružnicí a grafem goniometrické funkce a o výhodách použitého programu.

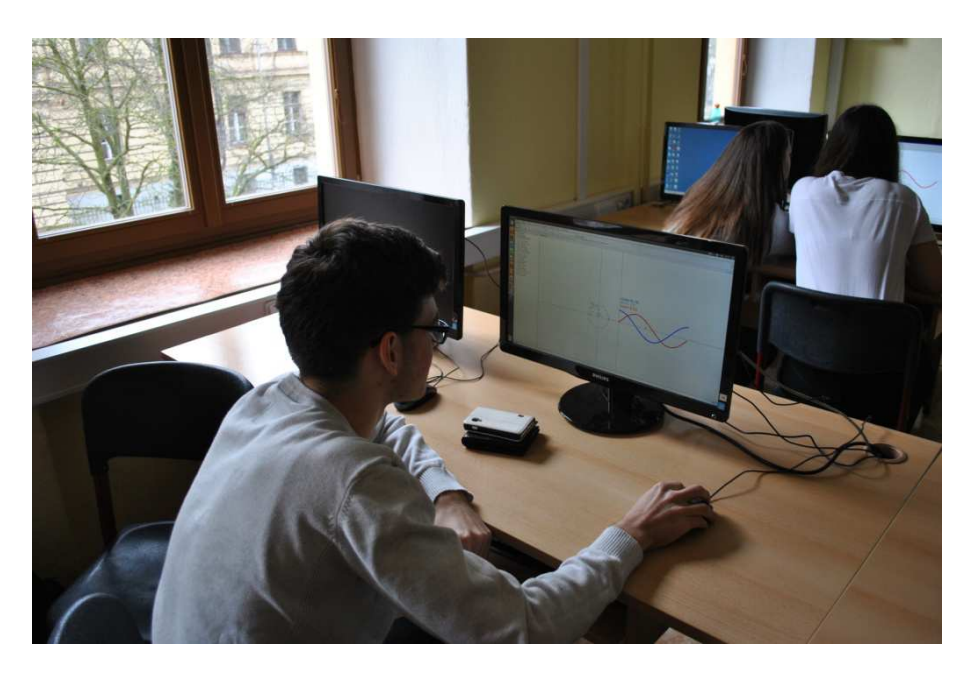

**Obr. 21 Grafy goniometrických funkcí v Tercii C (fotodokumentace)** 

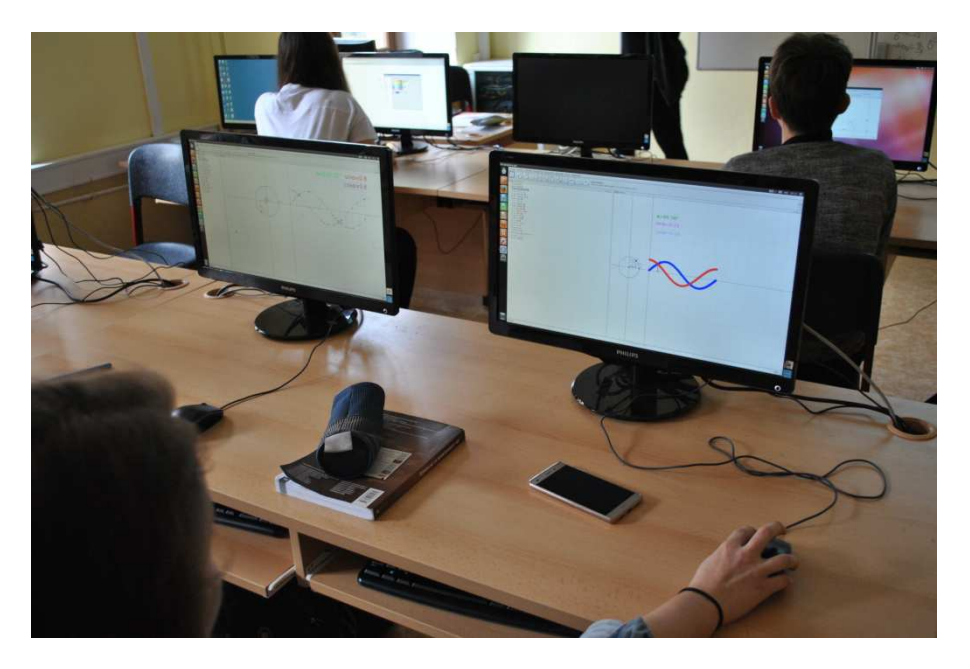

 **Obr. 22 Grafy goniometrických funkcí v Tercii C (fotodokumentace)** 

# **7 Dotazníkové šetření**

Ve všech skupinách, se kterými jsem pracovala, jsem na závěr nechala žáky vyplnit krátký dotazník (Příloha 3). Zadání otázek bylo voleno stručně, nezahrnovalo testování nově nabytých znalostí a dovedností. Žáci v otázkách vyjadřovali svůj názor na absolvovanou výuku a na zařazování podobného typu výuky i v dalších hodinách.

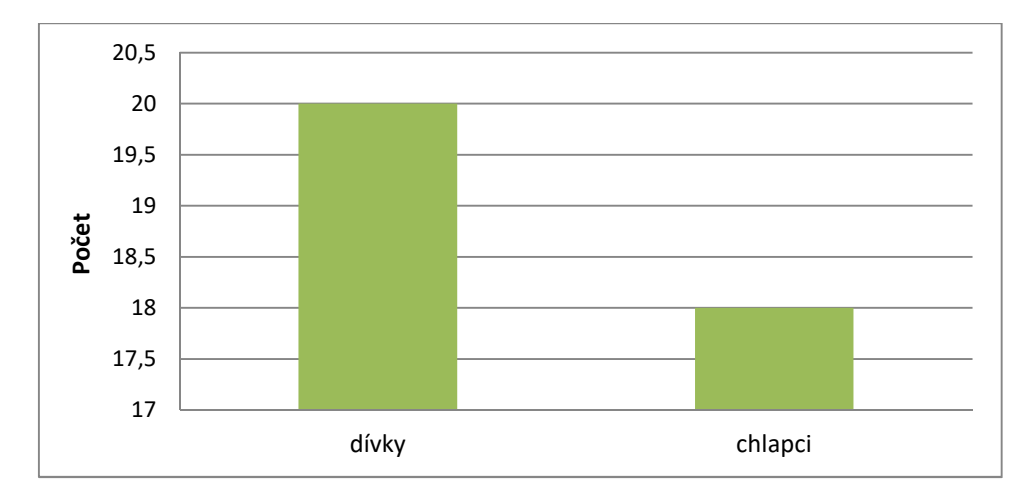

Dotazník vyplnilo celkem 38 žáků, z toho 20 dívek a 18 chlapců.

#### **Graf 1 Pohlaví dotazovaných**

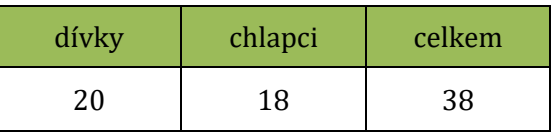

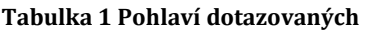

Otázka č. 1: Domnívám se, že díky počítačovému modelu jsem látku pochopil/a:

- a) lépe než při klasické výuce
- b) stejně jako při klasické výuce
- c) hůře než při klasické výuce

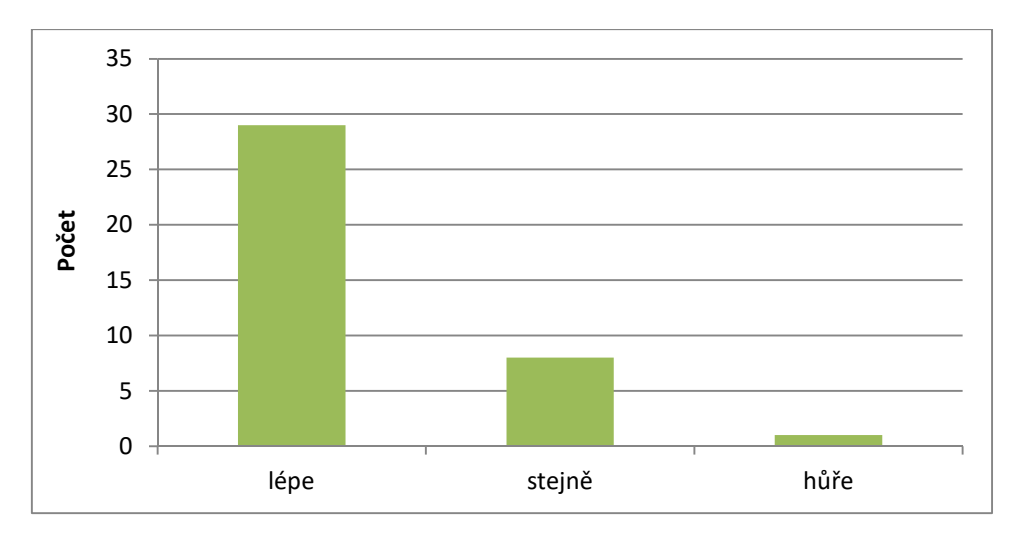

**Graf 2 Odpovědi na otázku č. 1** 

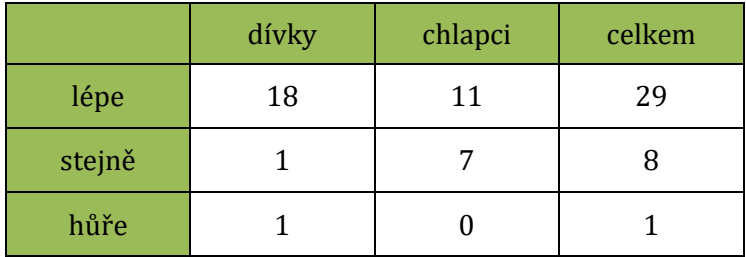

**Tabulka 2 Odpovědi na otázku č. 1** 

První otázka se týkala porovnání pochopení látky při klasické výuce a s použitím počítačového modelu. Z tabulky a grafu můžeme vyčíst, že většině žáků počítačový model pomohl k lepšímu pochopení probírané látky. Pouze jedna dívka uvedla, že využití počítače vedlo k horšímu pochopení látky než při klasické výuce.

Otázka č. 2: Domnívám se, že graf jsem vytvořil/a s využitím počítače:

- a) rychleji než klasickým rýsování
- b) stejně rychle jako klasických rýsování
- c) pomaleji než klasickým rýsováním

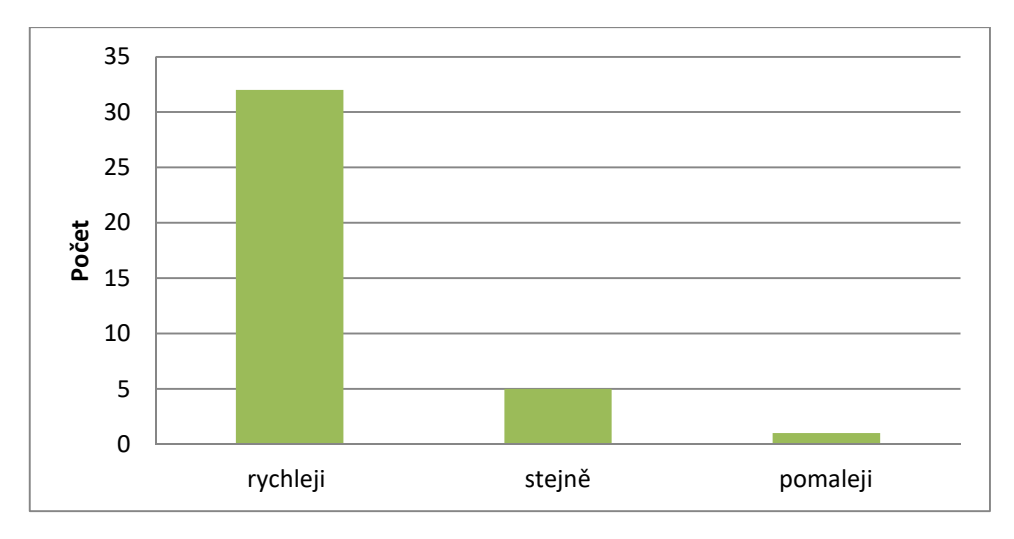

**Graf 3 Odpovědi na otázku č. 2** 

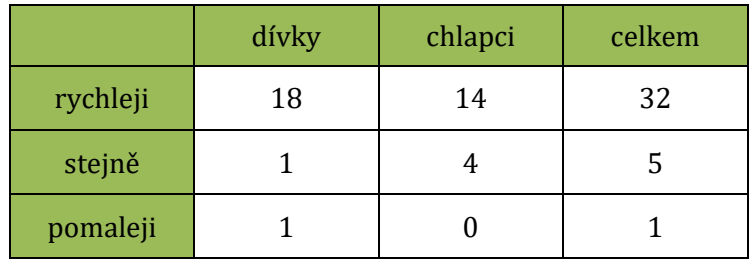

**Tabulka 3 Odpovědi na otázku č. 2** 

Druhá otázka se týkala porovnání výhodnosti využití počítače při tvorbě grafu oproti klasickému rýsování z hlediska rychlosti jeho tvorby. Ze všech respondentů 85% odpovědělo ve prospěch využití počítače, jako rychlejšího nástroje pro tvorbu grafu. Zbylých 15% označilo využití nástrojů výpočetní techniky jako stejně rychlé (v jednom případě pomalejší). Jednalo se především o žáky, kteří vytvářeli model pro tvorbu grafu goniometrických funkcí, který byl ze tří tvořených grafů nejnáročnější.

Otázka č. 3: Podobnou výuku s využitím počítače bych chtěl/a mít:

- a) častěji než dosud
- b) jako dosud, jen pro zpestření
- c) vůbec ne, nelíbí se mi

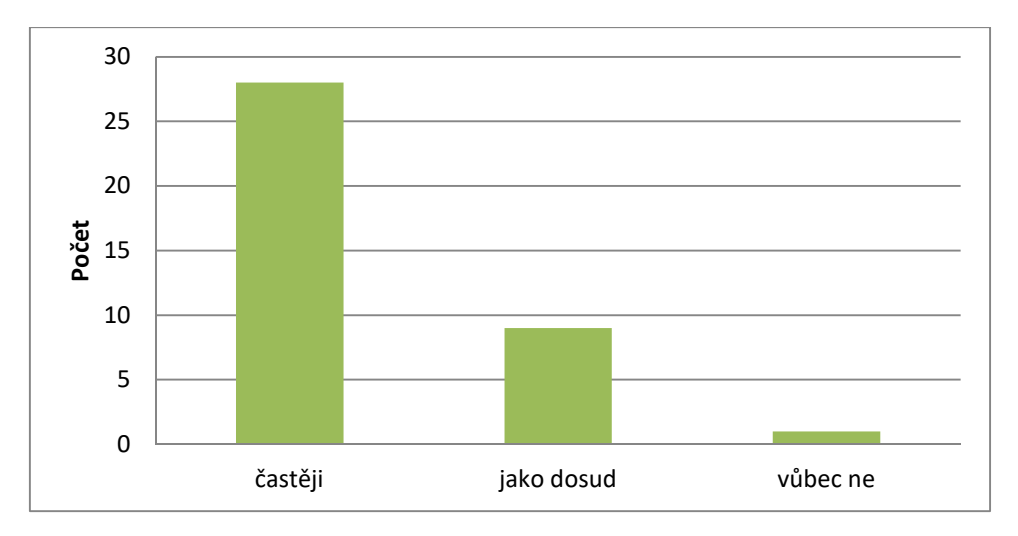

**Graf 4 Odpovědi na otázku č. 3** 

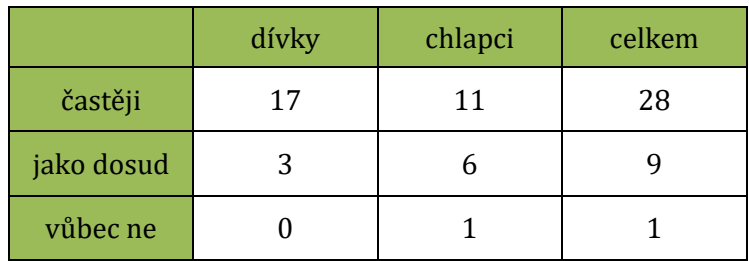

**Tabulka 4 Odpovědi na otázku č. 3** 

V poslední otázce mě zajímalo, zda by žáci uvítali zařazování podobného typu výuky s využitím výpočetní techniky. Z celkového počtu 38 dotazovaných se 28 vyslovilo pro častější zařazování počítačem podporované výuky, což úzce souvisí s názorem žáků o výhodnosti využívání těchto technologií a vlivu na pochopení probírané látky, zmiňovaných v předchozích otázkách.

Z výsledků tohoto krátkého dotazníkového šetření vyplynulo, že dotazovaní žáci se k využití obou programů ve výuce matematiky stavěli ve většině případů pozitivně. Výsledky ukazují, že využití výpočetní techniky žákům pomáhá k lepšímu pochopení vykládané látky a většina respondentů by také uvítala její častější zařazování do výuky. Závěry šetření potvrdili můj názor o vhodnosti využívání matematického software ve výuce.

Ze získaných dat jsem se rozhodla také zjistit, zda mezi odpověďmi na jednotlivé otázky neexistuje určitá míra korelace. Slovní odpovědi na jednotlivé otázky jsem převedla na číselné hodnoty (viz. tabulka 5) a odpovědi všech respondentů zapsala do tabulky v procesoru MS Excel (příloha 4). Pro zjištění míry vzájemné závislosti

jsem využila Pearsonův korelační koeficient, který jsem určila pomocí funkce v tabulkovém procesoru.

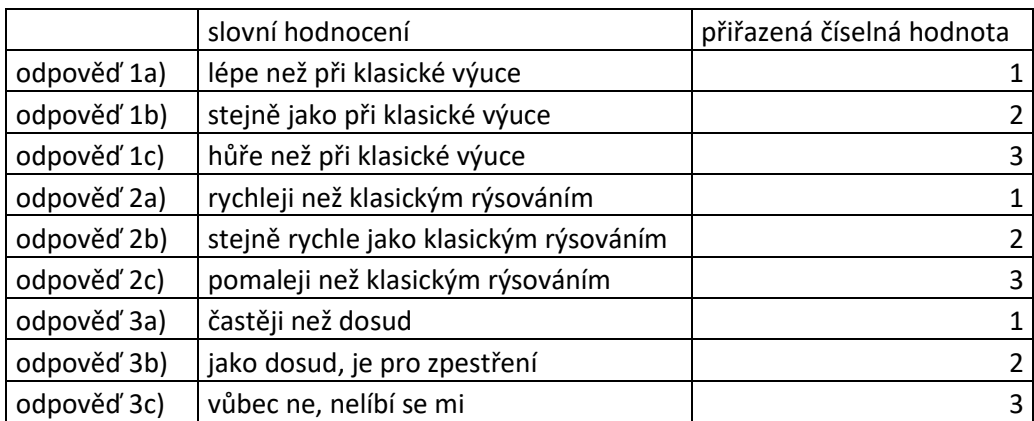

#### **Tabulka 5 Tabulka odpovědí**

Výpočtem korelačního koeficientu jsem zjistila, že největší míra závislosti je mezi odpověďmi na otázky číslo dvě a tři. Korelačního koeficient zde dosahuje hodnoty 0,43, což odpovídá středně silné až podstatné korelaci. O něco menší hodnota (0,37), odpovídající také střední až podstatné korelaci, byla naměřena mezi odpověďmi na první a druhou otázku. Nejslabší korelace (0,29) je mezi odpověďmi na otázku první a třetí. Ve všech třech případech se tedy podařilo statisticky prokázat závislost mezi vstupními daty.

# **Závěr**

Cílem diplomové práce bylo prozkoumání možností pro podporu výuky matematiky na střední škole s využitím programů MS Excel a GeoGebra. Nejprve jsem se zaměřila na studium dostupných pramenů, na utřídění a shrnutí teoretický poznatků. Zaměřila jsem se také na popsání výhod a nevýhod zařazování těchto technologií do vyučovacího procesu a popsání dvou konkrétních programů pro podporu výuky matematiky.

Záměrem této práce bylo také vytvořit sadu příkladů, které lze řešit pomocí vybraného matematického softwaru. Cílem této práce nebylo vybrat naprosto všechny oblasti matematiky, ve kterých lze zmíněné programy využít, ale analyzovat vybraný úsek učiva. Praktická část diplomové práce tedy obsahuje popis celkem osmi úloh, vhodných pro výuku s využitím programů MS Excel nebo GeoGebra. Jedním z cílů bylo také ověřit si v reálné výuce několik vybraných úloh z praktické části práce. Zvolila jsem si celkem tři zpracovaná témata, a to základy statistiky, grafy lineárních funkcí a grafy goniometrických funkcí. Měla jsem možnost tyto úlohy ověřit v podmínkách prim a tercie Gymnázia Boženy Němcové v Hradci Králové. Bylo to pro mě velkým přínosem a jsem za to vedení a uvádějícímu učiteli vděčná.

Po proběhnutí praktické výuky žáci vyplňovali krátký dotazník zaměřený na jejich názor na výuku matematiky s použitím výukových programů. Z odpovědí v dotaznících i přímých reakcí při výuce si myslím, že žáci tento typ výuky uvítali a je jim blízký díky názornosti a praktickému zaměření. Při realizaci praktické výuky jsem si potvrdila, že zařazování počítačových technologií do výuky matematiky může být opravdu velkým přínosem a ráda bych v jejich začleňování pokračovala i ve své budoucí praxi.

Třebaže má využívání informačních technologií ve výuce celou řadu předností, nelze je do hodin zařazovat zcela bez rozmyslu a bez dobré přípravy. V opačném případě může takovéto zařazení udělat více škody než užitku. Použití počítačů může zvyšovat zájem žáků o výuku, ale jejich nadužívání, může vést k přenesení pozornosti studentů od mentálních operací a tvůrčích aktivit pouze k nástrojům a uživatelským postupům. Proto si myslím, že bychom tyto technologie neměli nutně využívat za každou cenu a při každé možné příležitosti, ale pouze v oblastech, kde jejich využití povede ke zkvalitnění výuky.

# **Seznam použité literatury**

ČERNOCHOVÁ, Jaroslava, KOMRSKA, Tomáš, NOVÁK, Jaroslav. *Využití počítače při vyučování: Náměty pro práci dětí s počítačem.* Praha: Portál, 1998, 166 s. ISBN 80- 7178-272-6.

DVOŘÁK, P., HRUBCOVÁ, P., CHVOSTA, T., PECL, D. *Počítačové algebraické systémy a jejich aplikace ve fyzice.* [online] 2014 [cit. 2017-03-12]. Dostupné z <http://tydenvedy.fjfi.cvut.cz/2014/cd/sbpdf/pocalg.pdf>

DVOŘÁKOVÁ, Kateřina. *Informační technologie ve výuce matematiky – digitální učební materiály.* [online] Brno, 2014 [cit. 2017-02-23]. Dostupné z <http://is.muni.cz/th/13947/prif\_d/DISERTACNI\_PRACE\_-\_DVORAKOVA.pdf.>

HOŠPESOVÁ, Alena, KUŘINA, František, CACHOVÁ, Jana, MACHÁČKOVÁ, Jana, ROUBÍČEK, Filip, TICHÁ, Marie, VANÍČEK, Jiří. *Matematická gramotnost a vyučování matematice.* České Budějovice: Jihočeská univerzita v Českých Budějovicích, Pedagogická fakulta, 2011. 232 s. ISBN 978-80-7394-259-5.

KOUBA, Luděk a kol. *Technické systémy ve výuce.* Praha: Karolinum, 1992. 168 s. ISBN 80-7066-604-8.

KUDĚLKOVÁ, Anna. *GeoGebra jako pomocník při řešení úloh s parametrem.* [online] 2014 [cit. 2017-04-02].

Dostupné z <http://mdisk.pedf.cuni.cz/SVOC/prace/Kudelkova%20Prace.pdf>

NAVRÁTIL, Pavel. *Excel pro školy.* Kralice na Hané: Computer Media, 2001. 128 s. ISBN 80-902815-8-3.

NAVRÁTIL, Pavel. *Počítačové vzdělávání: Program Z.* 2. Vyd. Kralice na Hané: Computer Media, 2006. 120 s. ISBN 80-86686-67-1.

NOVOTNÝ, Libor. *Didaktické aplikace v aplikaci MS Excel 2007 ve vyučování matematiky na 2. st. Základních škol.* [online] 2009 [cit. 2017-03-27]. Dostupné z <http://theses.cz/id/1bteqi/84786-381633205.pdf>

PREINER, Judith. *Introducing dynamic mathematics software to mathematics teachers: the case of geogebra.* [online] Salzburg, 2008 [cit. 2017-03-12]. Dostupné z <https://archive.geogebra.org/static/publications/jpreiner-dissertation.pdf>

PRŮCHA, Jan. *Přehled pedagogiky: úvod do studia oboru*. 2., aktualiz. vyd. Praha: Portál, 2006. 271 s. ISBN 80-7178-944-5.

PRŮCHA, Jan, WALTEROVÁ, Eliška a MAREŠ, Jiří. *Pedagogický slovník*. 4., aktualiz. vyd. Praha: Portál, 2003. 322 s. ISBN 80-7178-772-8.

SKALKOVÁ, Jarmila. *Obecná didaktika.* 2. rozšířené a aktualit. vyd. Praha: Grada Publishing, 2007. 328 s. ISBN 978-80-247-1821-7.

SLAVÍK, Jan, NOVÁK, Jaroslav. *Počítač jako pomocník učitele: Efektivní práce s informacemi ve škole.* Praha: Portál, 1997. 119 s. ISBN 80-7178-149-5.

STRNAD, Václav. *Webová podpora výuky funkcí na střední škole.* [online] [cit. 2017- 03-16]. Dostupné z <https://is.cuni.cz/webapps/zzp/detail/133275/>

*Škola bez bariér*. [online] Hradec Králové [cit. 2017-04-02]. Dostupné z <http://www.gybon.cz/gybon-ext/SVP/>

TOMAN, Prokop. *Informatika pro koncového uživatele.* Praha: Professional Publishing, 2011. 172 s. ISBN 978-80-7431-057-7.

VALIŠOVÁ, Alena, KASÍKOVÁ, Hana a kol. *Pedagogika pro učitele.* Praha: Grada, 2007. 404 s. ISBN 978-80-247-1734-0.

VANÍČEK, Jiří. *Počítač jako nositel změn ve školském kurikulu.* [online] 2005 [cit. 2017-03-12]. Dostupné z <http://mat.fsv.cvut.cz/gcg/sbornik/vanicek.pdf>

VANÍČEK, Jiří. *Počítačové kognitivní technologie ve výuce geometrie*. Univerzita Karlova v Praze, Pedagogická fakulta, 2009. 212 s. ISBN 978-80-7290-394-8.

VANÍČEK, Jiří. *Příprava učitelů na používání technologií při výuce matematiky a její rizika.* [online] [cit. 2017-02-23].

Dostupné

z <http://pages.pedf.cuni.cz/pedagogika/files/2013/12/P\_2010\_2\_04\_P%C5%99 %C3%ADprava\_127\_137.pdf>

VOTAVA, Petr. *MS EXCEL část 1.* [online] 2002 [cit. 2017-03-25]. Dostupné z <http://fse.ujep.cz/~votava/Informatika/excel1.pdf>

ZOUNEK, Jiří, ŠEĎOVÁ, Klára. *Učitelé a technologie - Mezi tradičním a moderním pojetím.* Brno: Paido, 2009. 172 s. ISBN 978-80-7315-187-4.

### **Seznam použitých obrázků, tabulek a grafů**

Obrázky:

- Obr. 1 Pracovní prostředí MS Excel
- Obr. 2 Pracovní prostředí GeoGebry
- Obr. 3 Výsledky vyhledávání v materiálech na webu GeoGebry
- Obr. 4 MS Excel: Základy statistiky úkol 1
- Obr. 5 MS Excel: Základy statistiky úkol 2
- Obr. 6 MS Excel: Základy statistiky úkol 3
- Obr. 7 MS Excel: Finanční matematika úkol 1
- Obr. 8 MS Excel: Finanční matematika úkol 2
- Obr. 9 MS Excel: Grafy funkcí lineární funkce
- Obr. 10 MS Excel: Grafy funkcí nepřímá úměrnost
- Obr. 11 MS Excel: Grafy funkcí kvadratická funkce
- Obr. 12 MS Excel: Řešení soustavy 2 rovnic
- Obr. 13 GeoGebra: Goniometrické funkce graf funkce sinus
- Obr. 14 GeoGebra: Řešení soustavy rovnic
- Obr. 15 GeoGebra: Řešení soustavy nerovnic
- Obr. 16 GeoGebra: Obsah plochy ohraničené křivkami
- Obr. 17 Základy statistiky v Primě B (fotodokumentace)
- Obr. 18 Základy statistiky v Primě B (fotodokumentace)
- Obr. 19 Grafy lineárních funkcí v Primě C (fotodokumentace)
- Obr. 20 Grafy lineárních funkcí v Primě C (fotodokumentace)
- Obr. 21 Grafy goniometrických funkcí v Tercii C (fotodokumentace)
- Obr. 22 Grafy goniometrických funkcí v Tercii C (fotodokumentace)

Grafy:

Graf 1 Pohlaví dotazovaných

Graf 2 Odpovědi na otázku č. 1

Graf 3 Odpovědi na otázku č. 2

Graf 4 Odpovědi na otázku č. 3

Tabulky:

Tabulka 1 Pohlaví dotazovaných

Tabulka 2 Odpovědi na otázku č. 1

Tabulka 3 Odpovědi na otázku č. 2

Tabulka 4 Odpovědi na otázku č. 3

Tabulka 5 Tabulka odpovědí

Všechny obrázky, tabulky a grafy vytvořila autorka práce.

# **Přílohy**

#### **Příloha č. 1: Prezentace pro zavedení základních pojmů popisné statistiky**

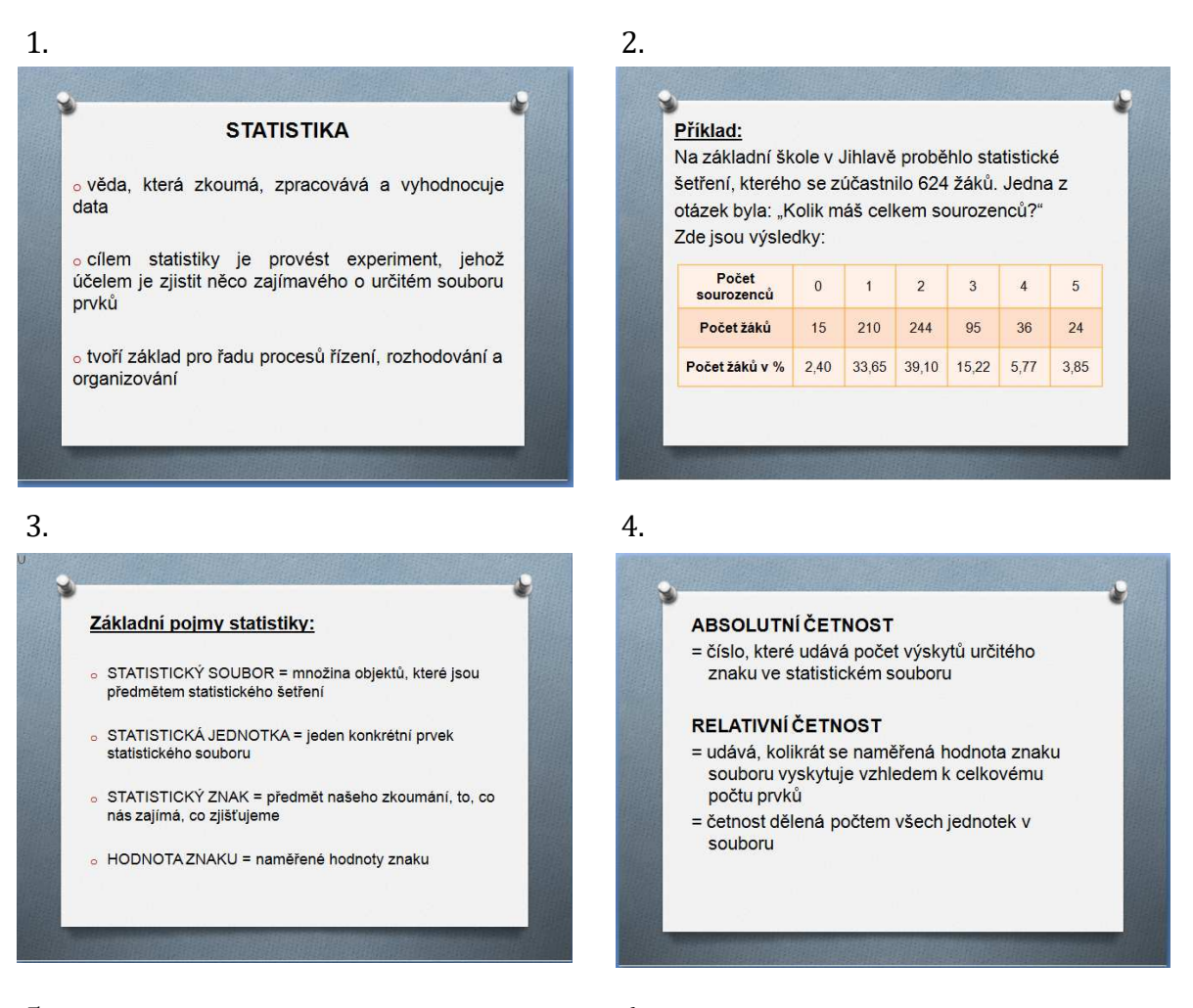

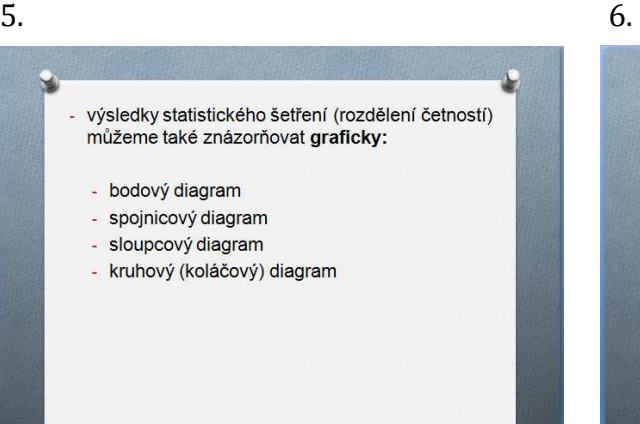

#### **ARITMETICKÝ PRŮMĚR**

= součet všech hodnot, vydělený počtem všech jednotek souboru

#### **MODUS**

= hodnota šetření s nejvyšší četností

#### **MEDIÁN**

= prostřední hodnota statistického souboru, který je seřazen od nejmenší hodnoty po největší

#### **Příloha č.2: Doplňující úlohy pro téma grafy lineárních funkcí**

LINEÁRNÍ FUNKCE – doplňující úkoly:

1) Popište, jak se mění graf této funkce, když budeme zvětšovat koeficient *a*.

- 2) Popište, jak se mění graf této funkce, když budeme koeficient *a* zmenšovat.
- 3) Jak se liší grafy funkcí, které mají navzájem opačné koeficienty a (například 6 a -6)?

4) Jak se mění graf funkce, když změníme koeficient b?

5) Přiřaďte k jednotlivým grafům funkcí příslušné předpisy funkcí. A:  $y = 2x - 1$  B:  $y = -2x - 1$  C:  $y = x + 1$ D:  $y = -x - 1$  E:  $y = \frac{1}{2}$  $\frac{1}{3}x + 1$ A = …. B = …. C = … D = … E = …

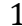

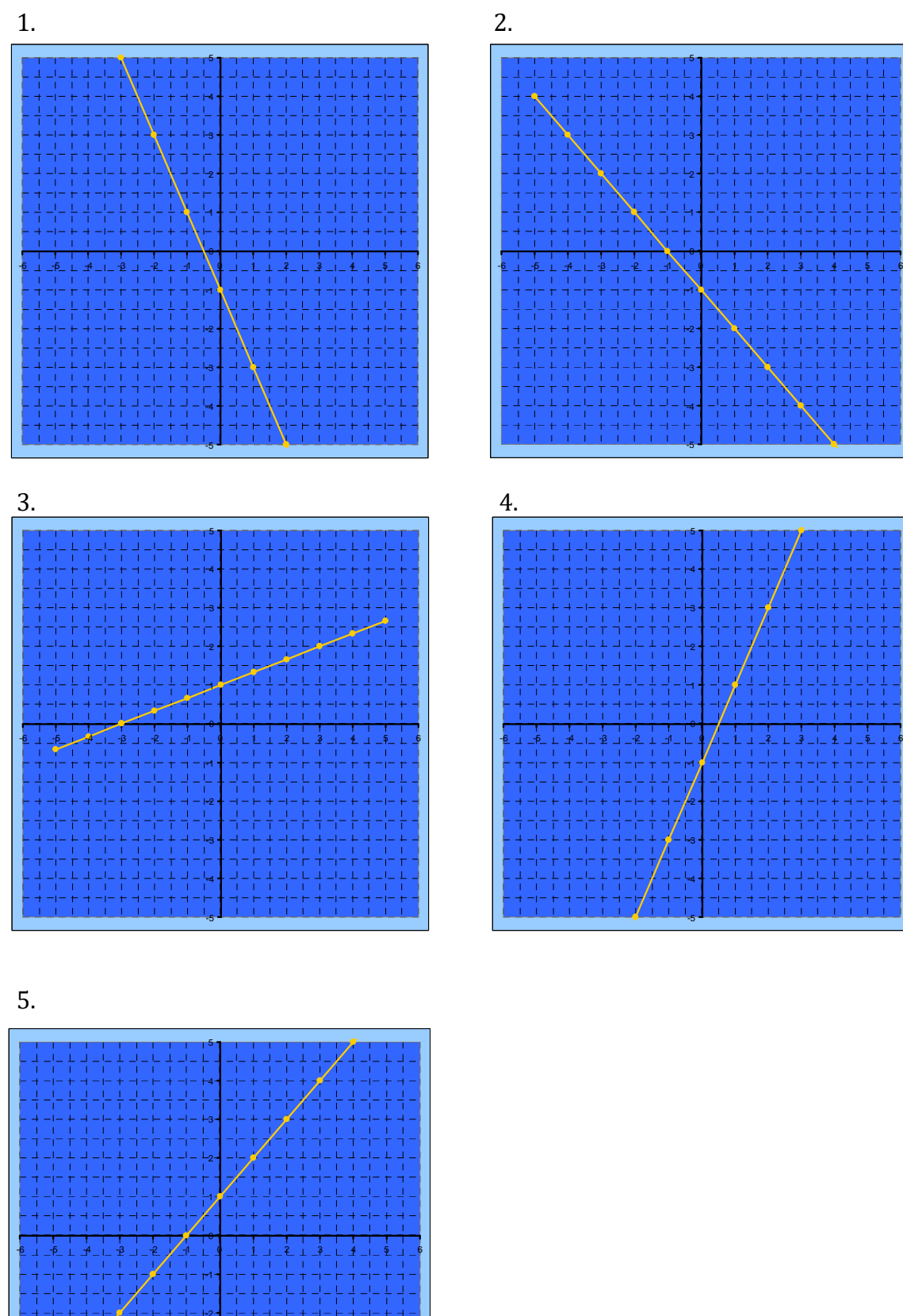

 $\frac{1}{2}$ 

li<br>F Ą.

-5 -4 -3 -2

-¦-

#### **Příloha č. 3: Dotazník**

#### **DOTAZNÍK**

Třída: Pohlaví:

- 1) Domnívám se, že díky počítačovému modelu jsem látku pochopil/a:
	- a) lépe než při klasické výuce
	- b) stejně jako při klasické výuce
	- c) hůře než při klasické výuce
- 2) Domnívám se, že graf jsem vytvořil s využitím počítače:
	- a) rychleji než klasickým rýsováním
	- b) stejně rychle jako klasickým rýsováním
	- c) pomaleji než klasickým rýsováním
- 3) Podobnou výuku s využitím počítače bych chtěl/a mít:
	- a) častěji než dosud
	- b) jako dosud, jen pro zpestření
	- c) vůbec ne, nelíbí se mi

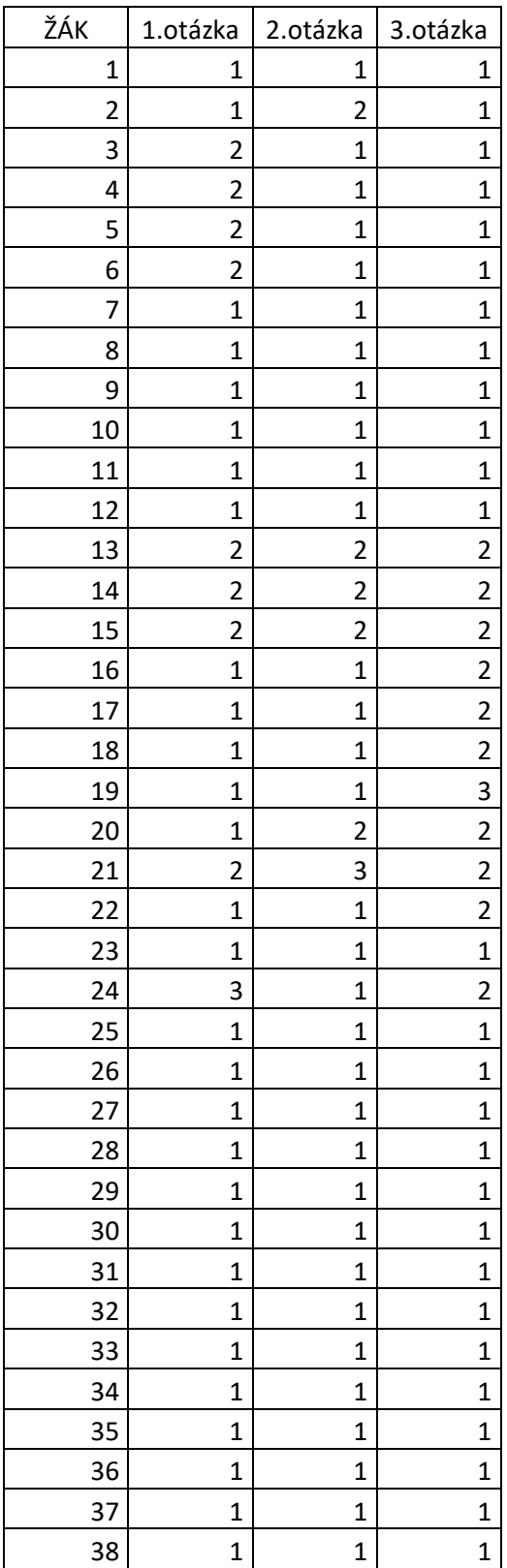